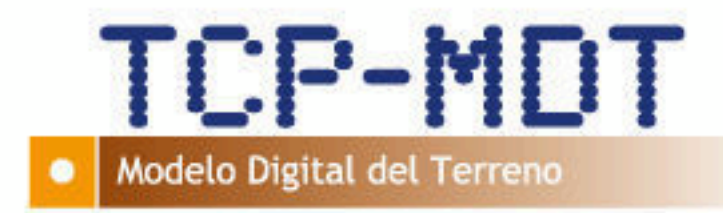

# **Manual de Topografía**

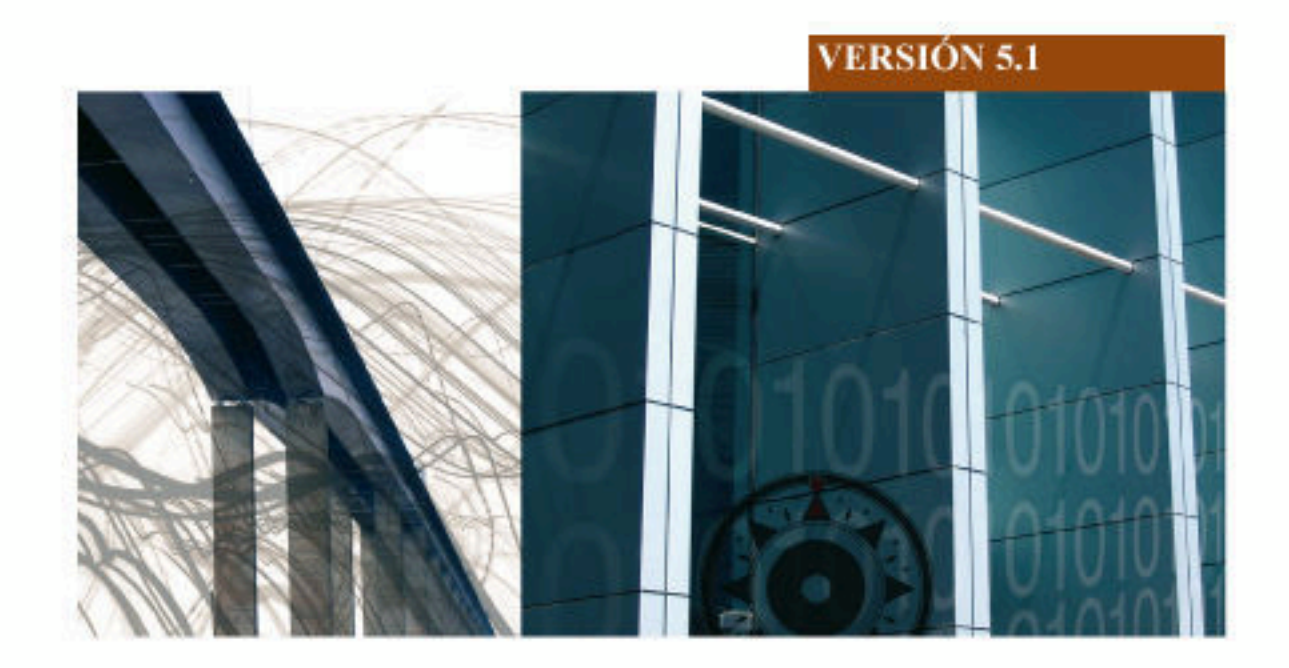

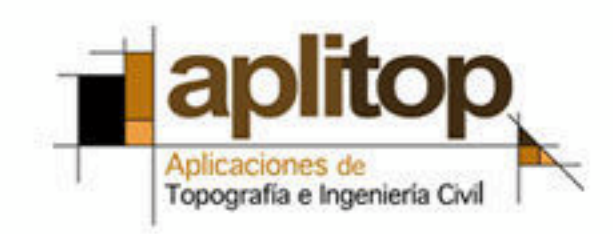

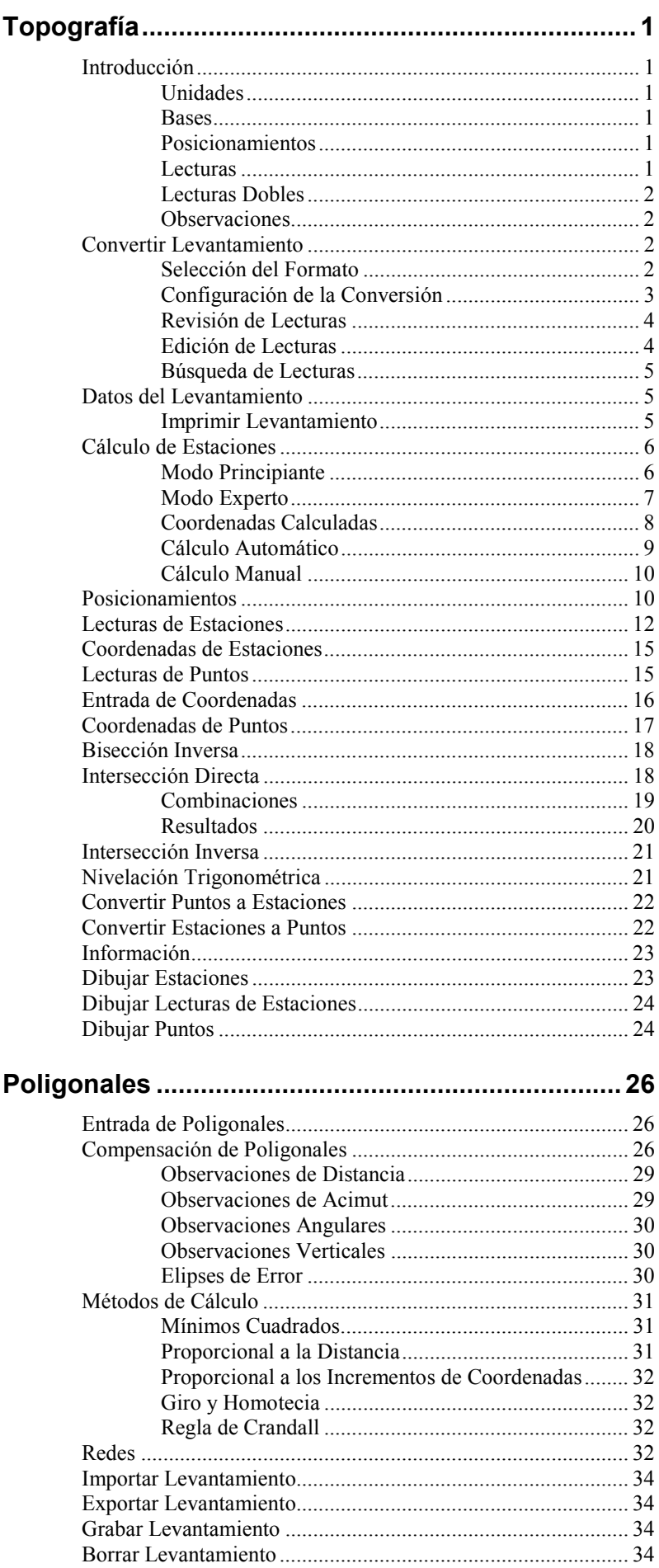

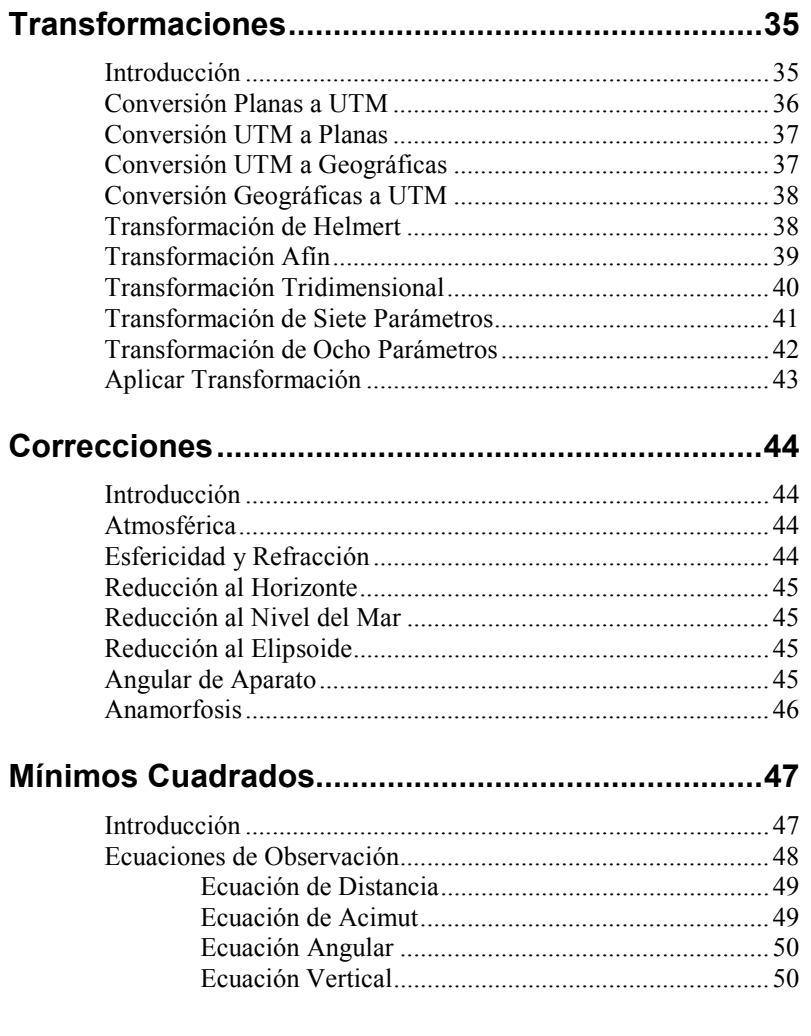

# **Topografía**

## **Introducción**

 Para obtener un mayor aprovechamiento de las posibilidades que ofrece el Módulo de Topografía, es conveniente explicar algunos conceptos fundamentales. Muchos de estos aspectos están relacionados con la configuración del programa, a la que se accede mediante la opción **Utilidades > Configuración** del menú desplegable, o bien pulsando el botón *Configuración* dentro del **Cálculo de Estaciones** (ver **Manual de Personalización**).

### **Unidades**

 El programa permite elegir entre metros y pies para las medidas de distancia, y entre ángulos centesimales, sexagesimales y radianes para los ángulos. Comprobar en qué modo está actualmente configurado el sistema para evitar confusiones o resultados incorrectos.

### **Bases**

 Las bases se identifican por un nombre de hasta ocho caracteres numéricos o alfabéticos, sus coordenadas X,Y,Z, una escala o anamorfosis opcional, y un código de hasta catorce caracteres.

### **Posicionamientos**

 Los posicionamientos representan estacionamientos del aparato para iniciar las lecturas de estaciones o puntos. Constan del nombre de la base, la altura de aparato, la corrección horizontal o desorientación, y las correcciones angulares horizontal y vertical debidas a errores de precisión del aparato, que son asignadas automáticamente por el programa, en caso de estar activada la corrección angular.

También incluyen la información de los puntos que han sido leídos desde ellos.

### **Lecturas**

La información que forma una lectura depende de la configuración actual:

- Si el programa está configurado en modo estación total, los componentes también dependen de la configuración: ángulo horizontal, distancia reducida o geométrica, ángulo vertical o desnivel, y jalón o altura de prisma.
- Si el modo es taquímetro, cada lectura consta de: ángulo horizontal, ángulo vertical, hilo 1 e hilo 2.

 Las lecturas de estaciones se identifican por su estación origen y altura de aparato (esto es, su posicionamiento), y su nombre de base visada. Las lecturas de puntos, por el contrario, se identifican por su número de punto.

### **Lecturas Dobles**

 Una lectura doble consiste en una lectura con círculo directo y otra con círculo inverso, asociadas a un mismo punto o estación.

### **Observaciones**

 Observaciones son cada una de las medidas que componen una lectura. Se usan para generar ecuaciones de observación, que se procesarán mediante el método de los mínimos cuadrados en las opciones de compensación de poligonales y redes, intersección directa e inversa y nivelación.

 Todas ellas constan en esencia de un valor observado, un valor calculado y un residuo obtenido por diferencia de ambas. También incluye una desviación estándar, o error estimado de estas observaciones, calculada a partir de la precisión del equipo especificado en la configuración. Consultar el apartado de Mínimos Cuadrados para más detalles.

El programa contempla cuatro tipos de observaciones:

- Observación de distancia, con la siguiente información: estaciones origen y visada, distancia observada, desviación estándar y residuo.
- Observación de acimut, que consta de los mismos campos que lo especificado para la de distancia, pero incluyen además la corrección horizontal de su respectivo posicionamiento.
- Observación angular, originada por las diferencias de ángulos entre dos lecturas de estaciones consecutivas.
- Observación vertical, que indica la diferencia entre el desnivel observado y calculado.

# **Convertir Levantamiento**

A la orden, se abrirá una ventana que mostrará una lista de formatos de entrada que se han ido incorporando en la vida de la aplicación.

### **Selección del Formato**

 Eligiendo uno de los fabricantes, automáticamente aparecen a la derecha la lista de modelos o formatos disponibles. Puede consultarse el formato de fichero pulsando el botón *Detalles*. Si el formato dispone de opciones específicas que condicionan la conversión se habilita el botón *Más Parámetros*.

Las acciones posibles después de ejecutar la conversión son las siguientes:

*Revisar Lecturas*. Se muestra un diálogo donde se pueden visualizar todas las lecturas convertidas, pudiendo decidir si son puntos o estaciones, editar sus valores y borrar las lecturas inválidas.

*Importar Levantamiento*. Tras convertir el fichero original a formato nativo .LEV este último se carga automáticamente, no siendo por tanto necesario importarlo.

*Ir a Cálculo de Estaciones*. Después de realizar la conversión automáticamente se presenta el diálogo de **Cálculo de Estaciones**.

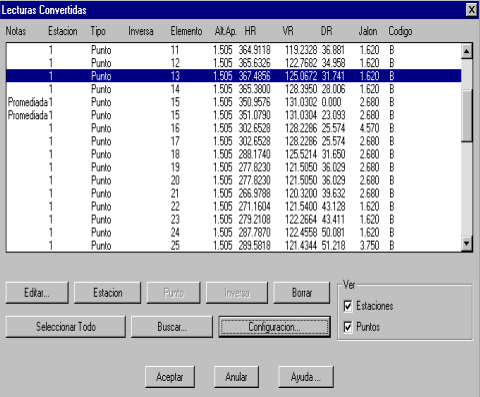

Una vez aceptado el diálogo, el programa nos mostrará una ventana de selección del fichero origen, cuya extensión dependerá del formato elegido, en la que marcaremos el que deseemos convertir a formato interno del programa, solicitando a continuación un nombre para el fichero de levantamiento.

### **Configuración de la Conversión**

 Este diálogo, que se activa pulsando el botón *Configurar* en la selección de formato, permite controlar de forma genérica la diferencia entre lecturas de puntos y estaciones, además de las acciones deseadas en el caso de encontrar repeticiones o lecturas de círculo inverso. Algunos de los formatos disponibles distinguen expresamente entre unas lecturas y otras, por lo que estas opciones no influyen sobre la conversión.

 Todas las opciones descritas en este diálogo pueden ser almacenadas en un fichero con extensión .CFG pulsando el botón *Salvar*, y recuperadas posteriormente presionando *Cargar*.

 Por defecto las lecturas de los ficheros originales de estación total son consideradas lecturas de puntos. Para que sean consideradas lecturas de estaciones podemos elegir entre las siguientes opciones:

- *Código*. Se consideran lecturas de estación aquellas cuyo código esté comprendido entre los indicados en esta casilla. Pueden indicarse varios separados por comas.
- *Prefijo*. Se consideran lecturas de estación aquellas cuyo nombre comienza por uno de los prefijos especificados en esta casilla. Pueden indicarse varios separados por comas.
- *Ordinal*. Si se activa esta opción solo se considerarán lecturas de estación aquellas cuyo número esté comprendido entre el *Mínimo* y el *Máximo* especificados, siendo el resto lecturas de puntos.
- *Ordinal Alfanumérico*. Las lecturas serán de estaciones cuando el nombre no sea numérico.
- *Lecturas a Posicionamientos*. Si se activa esta opción se realiza un primer análisis de la procedencia de las lecturas, y se asigna el tipo de lectura como de estación a todas aquellas que sean origen. Por ejemplo, si se encuentran lecturas desde las estaciones 1,2 y 3, la lecturas de la 1 a la 2 y de la 1 a la 3 son consideradas de estación.
- *Lecturas desde Distintos Posicionamientos*. Un punto no debería ser leído desde varias estaciones, ya que solo puede almacenar unas coordenadas. Si se activa esta opción, estos puntos son considerados estaciones.

En el diálogo de *Revisar Lecturas* se indica en la línea de estado para las lecturas de estación la razón por la que se ha considerado de este tipo.

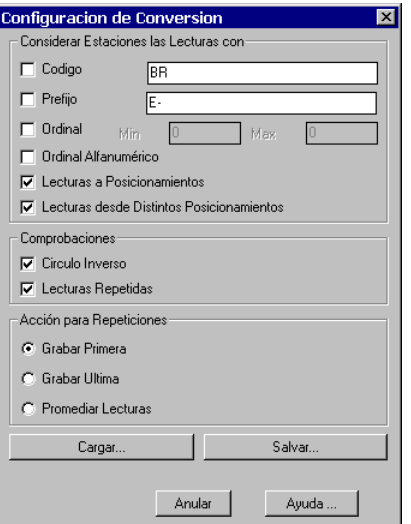

Las comprobaciones que realiza el programa son las siguientes:

- *Círculo Inverso*. Si esta opción está activada, si el programa encuentra dos lecturas consecutivas cuyos ángulos verticales sean aproximadamente complementarios, la segunda lectura se considera inversa de la primera.
- *Lecturas Repetidas*. Si se señala esta casilla, si se encuentran lecturas repetidas de punto o estación son marcadas como tales, actuando según lo especificado en el apartado Acción para Repeticiones.

Las acciones que pueden elegirse en caso de encontrar lecturas repetidas son las siguientes:

- *Grabar Primera*. Solamente se graba la primera de las lecturas encontradas, descartando las siguientes.
- *Grabar Última*. Se graba la última lectura encontrada, descartando todas las anteriores.
- *Promediar Lecturas*. Con todas las lecturas repetidas se crea una sola con el promedio de todos los valores, eliminando el resto.

### **Revisión de Lecturas**

 Este diálogo permite comprobar si la conversión del fichero original de la estación total ha sido correcta, y además realiza una serie de comprobaciones adicionales. Se presentan en una lista todas las lecturas encontradas, en el orden del fichero original. Pueden filtrarse las lecturas para ver solamente los *Puntos* o las *Estaciones* activando las casillas correspondientes dentro del marco *Ver*.

En la columna *Tipo* se indica si se ha considerado *Punto* o *Estación*. Pulsando los botones del mismo nombre puede cambiarse esta asignación de tipo.

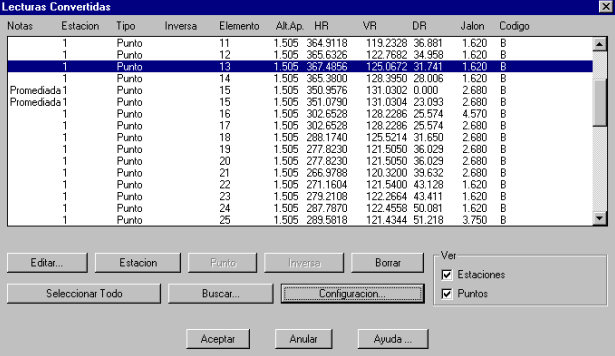

 El botón *Borrar* marca las lecturas seleccionadas para ser eliminadas tras aceptar el diálogo, y el botón *Editar* permite modificar los datos de la lectura seleccionada. Por último, pulsando *Buscar* se puede localizar una lectura por uno de sus valores.

### **Edición de Lecturas**

 Este diálogo permite modificar los datos de una lectura antes de ser integrada en el fichero de levantamiento actual. El campo *Tipo* permite elegir si deseamos que sea una lectura de *Punto* o *Estación*.

 Las casillas *Origen* y *Destino* indican los nombres de la estación origen y la estación o punto leída. La casilla *Lectura Inversa* permite indicar si deseamos o no que sea considerada de esta forma.

 Por último, las casillas *Altura Aparato*, *Ángulo Horizontal, Ángulo Vertical, Distancia Reducida, Jalón* y *Código* son los datos extraídos del formato original de la estación. Estos datos son presentados siempre de esta forma aunque el fichero no suministre la información de esta manera. Por ejemplo, si el formato original almacena la distancia geométrica en lugar de la reducida, o el desnivel en lugar del ángulo vertical, son convertidas automáticamente.

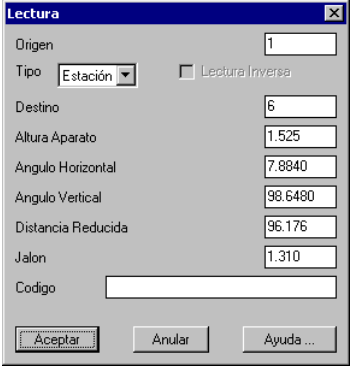

### **Búsqueda de Lecturas**

 Si el fichero convertido consta de un gran número de mediciones, puede resultar útil este diálogo, al que se accede pulsando el botón *Buscar* en la revisión de lecturas.

 El programa buscará a partir del elemento actual, a no ser que se active la casilla *Desde el principio*. Según la casilla que se rellene, puede buscarse por nombre de la estación *Origen*, por la estación o punto *Destino*, e incluso por el valor de un campo rellenando el dato *Todos los campos*.

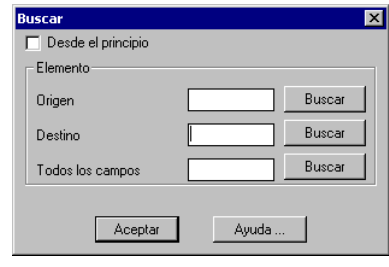

# **Datos del Levantamiento**

Esta opción nos permite asociar los datos del trabajo para permitir futuras identificaciones. Se accede a través de la opción **Topografía >** Datos del Levantamiento, o bien dentro del Cálculo de Estaciones pulsando el botón *Levantamiento*.

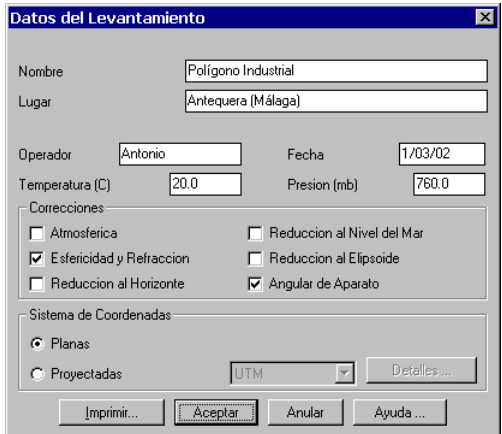

Los campos *Nombre*, *Lugar*, *Operador* y *Fecha* son puramente informativos. Por el contrario, los campos *Temperatura* y *Presión* se usan para aplicar la corrección atmosférica, si está activada.

Se almacenan también en el fichero de levantamiento las correcciones que deben aplicarse al fichero. Por defecto se copian las correcciones activadas en la **Configuración de Topografía**. Ver el apartado Correcciones para una descripción completa de sus indicaciones y efectos.

Por otra parte, en este diálogo debe indicarse si el levantamiento va a calcularse en coordenadas *Planas* o *Proyectadas*. Si se decide esta última opción, puede elegirse entre *UTM* o *Gauss-Krüger*, y pulsar el botón *Detalles* para elegir las especificaciones adicionales.

### **Imprimir Levantamiento**

A la hora de imprimir un levantamiento, se puede elegir los elementos del listado. Las opciones disponibles pueden verse en el diálogo.

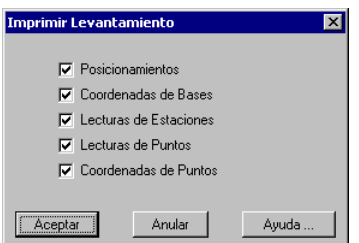

 Consultar cada uno de los apartados para más información sobre el formato de las distintas secciones.

# **Cálculo de Estaciones**

Desde esta opción se realiza el cálculo del levantamiento, además de poder acceder a un conjunto importante de opciones de la aplicación.

Dependiendo del modo de usuario especificado en la **Configuración** de **Topografía**, el aspecto del diálogo es diferente. Consultar el funcionamiento de cada uno de los controles en los apartados apropiados.

### **Modo Principiante**

 En este modo solo se presentan los controles imprescindibles para realizar el cálculo del levantamiento. Para acceder al resto de las opciones debe usarse directamente el menú de opciones.

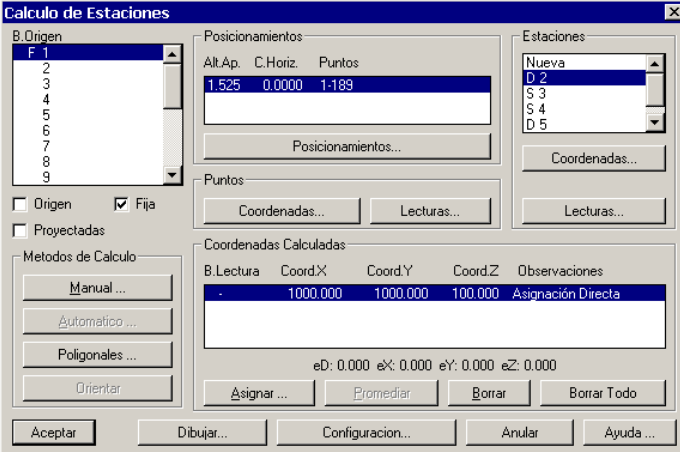

*B.Origen*. Permite seleccionar la base origen. Una vez seleccionada se indican en el diálogo los posicionamientos sobre esta base, las estaciones y puntos leídos, así como las coordenadas calculadas.

*Origen*. Cuando se activa esta casilla indica que la estación debe considerarse como origen para el cálculo automático de estaciones y puntos, habilitándose el botón correspondiente. Ver Cálculo Automático.

*Fija*. Si la casilla está activada indica que cualquiera de los métodos de cálculo que se emplearán no modificarán las coordenadas de esta base.

*Proyectadas*. Activando esta casilla indica que el levantamiento no está en coordenadas planas, sino en una de las proyecciones admitidas por la aplicación. Ver comando Datos del Levantamiento.

*Posicionamientos*. Permite acceder a la información de los **Posicionamientos**.

Dentro del marco *Puntos* se encuentran las siguientes opciones:

*Lecturas*. Permite acceder a la información de las Lecturas de Puntos.

*Coordenadas*. Permite acceder a la información de las Coordenadas de Puntos.

Dentro del marco *Estaciones* se encuentran las siguientes opciones:

*Estaciones*. Presenta una lista con las estaciones leídas desde la base origen. Haciendo doble clic sobre *Nueva* permite introducir una nueva lectura de estación desde esta base.

*Lecturas*. Permite acceder a la información de las Lecturas de Estaciones.

*Coordenadas*. Permite acceder a la información de las Coordenadas de Estaciones.

Dentro del marco *Métodos de Cálculo* se dispone de las siguientes opciones:

*Automático*. Ver Cálculo Automático.

*Manual*. Ver Cálculo Manual.

*Orientar*. Presionando este botón el programa asigna al posicionamiento actual la corrección horizontal calculada a partir de las coordenadas de las bases origen y visada.

*Poligonales*. Ver Poligonales.

En el marco *Coordenadas Calculadas* se presentan las coordenadas calculadas de la base origen. Ver Coordenadas Calculadas.

El botón *Dibujar* representa las estaciones, los puntos y las lecturas de estaciones del levantamiento actual, pulsando los botones correspondientes.

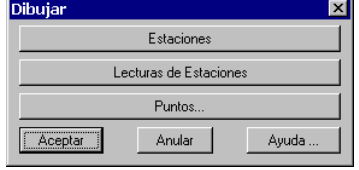

Por último, el botón *Configuración* permite acceder a la **Configuración** de **Topografía**.

### **Modo Experto**

 En este modo pueden calcularse los puntos y estaciones, además de tener acceso a otros métodos de cálculo y opciones más avanzadas.

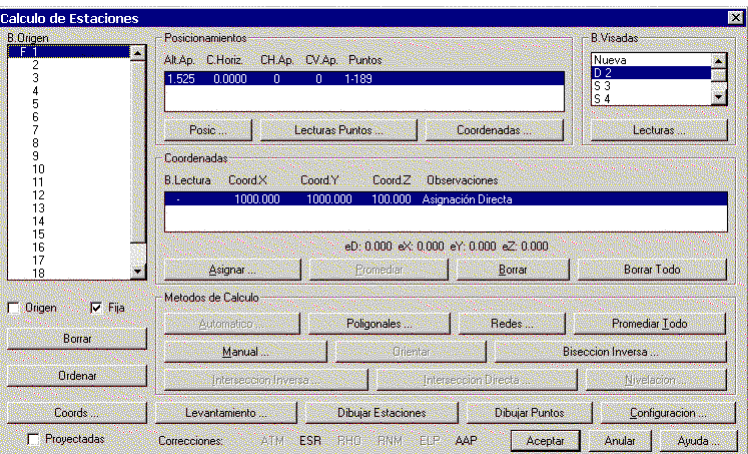

*B.Origen*. Permite seleccionar la base origen. Una vez seleccionada se indican en el diálogo los posicionamientos sobre esta base, las estaciones y puntos leídos, así como las coordenadas calculadas.

*Origen*. Cuando se activa esta casilla indica que la estación debe considerarse como origen para el cálculo automático de estaciones y puntos, habilitándose el botón correspondiente. Ver Cálculo Automático.

*Fija*. Si la casilla está activada indica que cualquiera de los métodos de cálculo que se emplearán no modificarán las coordenadas de esta base.

*Borrar*. Borra la base origen del fichero de levantamiento. También se borrarán todas las lecturas asociadas, por lo que se pedirá confirmación antes de proceder.

*Ordenar*. Modifica el orden de representación de las bases origen, de forma que se realiza una ordenación alfabética o numérica, perdiéndose el orden original del fichero.

*Coords*. Permite acceder a la información de las Coordenadas de Estaciones.

*Proyectadas*. Activando esta casilla indica que el levantamiento no está en coordenadas planas, sino en una de las proyecciones admitidas por la aplicación. Ver comando Datos del Levantamiento.

Dentro del marco *Posicionamientos* se encuentran las siguientes opciones:

*Posic*. Permite acceder a la información de los Posicionamientos.

*Lecturas de Puntos*. Permite acceder a la información de las Lecturas de Puntos.

*Coordenadas*. Permite acceder a la información de las Coordenadas de Puntos.

Dentro del marco *B.Visadas* se encuentran las siguientes opciones:

*Estaciones*. Presenta una lista con las estaciones leídas desde la base origen. Haciendo doble clic sobre *Nueva* permite introducir una nueva lectura de estación desde esta base.

*Lecturas*. Permite acceder a la información de las Lecturas de Estaciones.

En el marco *Coordenadas Calculadas* se presentan las coordenadas calculadas de la base origen. Ver Coordenadas Calculadas.

Dentro del marco *Métodos de Cálculo* se dispone de las siguientes opciones:

*Automático*. Ver Cálculo Automático.

*Poligonales*. Ver Poligonales.

*Redes*. Ver Redes.

*Promediar Todo*. Este botón realiza para cada base un promedio usando todas las coordenadas, de forma similar a lo descrito para el botón *Promediar*.

*Manual*. Ver Cálculo Manual.

*Orientar*. Presionando este botón el programa asigna al posicionamiento actual la corrección horizontal calculada a partir de las coordenadas de las bases origen y visada.

*Bisección Inversa*. Ver Bisección Inversa.

*Intersección Inversa*. Ver Intersección Inversa.

*Intersección Directa*. Ver Intersección Directa.

*Nivelación*. Ver Nivelación Trigonométrica.

En la parte inferior del diálogo se encuentran botones adicionales:

*Levantamiento*. Ver Datos del Levantamiento.

*Dibujar Estaciones*. Dibuja las estaciones y sus lecturas. Ver Dibujar Estaciones y Dibujar Lecturas de Estaciones.

*Dibujar Puntos*. Ver Dibujar Puntos.

*Configuración.* Permite acceder a la **Configuración** de **Topografía**.

Por último, en la línea inferior del diálogo se presenta una línea de estado con el estado de las correcciones usadas, de forma que podemos consultarlas fácilmente. Aparecerán habilitados las iniciales de las que estén activadas, dentro de las siguientes:

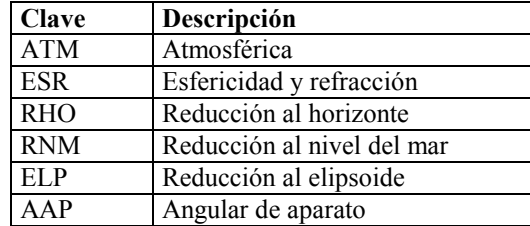

### **Coordenadas Calculadas**

La parte central del diálogo contiene una lista de las posibles coordenadas que podría tener una estación, indicando su procedencia y su método de cálculo. Estos nos permite visualizar de una forma sintética el orden de magnitud de los errores, y recordar cómo se ha realizado el proceso de cálculo. Las coordenadas actuales de una base son las que están seleccionadas en esta lista .

El primer campo de la lista *E.Lectura* indica qué estación ha permitido la realización del cálculo de la estación actual. El último campo *Observaciones* indica el método, que puede ser uno de los siguientes:

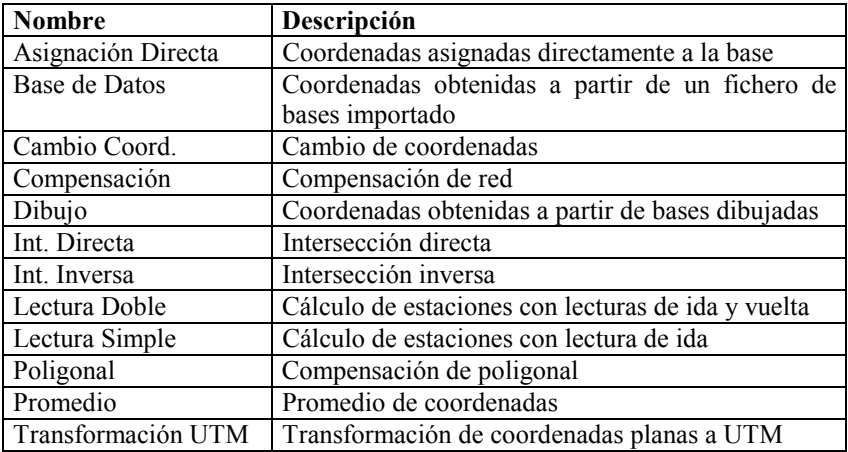

Además de estas observaciones, puede aparecer tras la clave el texto "y Nivelación", que indica que se han calculado las coordenadas X,Y de la estación por un método y la cota por nivelación. De esta forma tenemos un control bastante completo sobre la forma en que hemos calculado el trabajo.

Debajo de la lista de posibles coordenadas de estación el programa indica los errores máximos en distancia (eD), y en coordenadas (eX,eY,eZ). Estos valores son las máximas diferencias entre todas las alternativas para una base.

Pulsando el botón *Promediar* se asigna a la estación un promedio de todas las posibles coordenadas de la estación. Si deseamos eliminar alguna de las posibilidades, por no considerarla fiable, pulsaremos *Borrar*, y si deseamos anularlas todas las de la estación, presionaremos *Borrar Todo*.

Por último, el botón *Asignar* nos permite introducir directamente unas coordenadas manualmente, además de la corrección horizontal inicial del posicionamiento seleccionado.

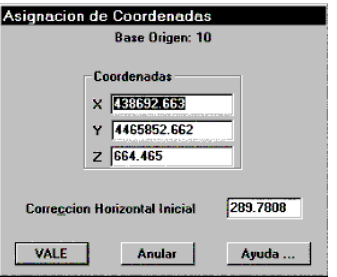

### **Cálculo Automático**

Pulsando el botón *Automático* dentro del comando de Cálculo de Estaciones el programa calcula todo el levantamiento usando diversos métodos. Para que sea posible, debe situarse sobre una estación que tenga coordenadas asignadas, y además que esté marcada como origen.

El algoritmo que se utiliza es el siguiente:

- En primer lugar el programa examina todos los posicionamientos que contienen lecturas con círculo directo y círculo inverso, para asignar las correcciones angulares debidas a la precisión del aparato (CH.Ap y CV.AP).
- A continuación, comenzando por el posicionamiento actual y siguiendo con el orden de aparición en el fichero, se calculan todas las estaciones que tengan lecturas de ida y vuelta.
- Posteriormente se calculan todas las estaciones que tengan lecturas de sólo ida, en el mismo orden que lo descrito en el apartado anterior.
- Para las estaciones que no hayan podido ser calculadas por los métodos anteriores, se intenta su obtención por medio de intersección directa, y luego de intersección inversa.

• El proceso se repite hasta que todas las estaciones hayan sido calculadas o no sea posible a partir de los datos disponibles

Una vez completado el proceso, el programa presenta un informe en pantalla con los errores obtenidos.

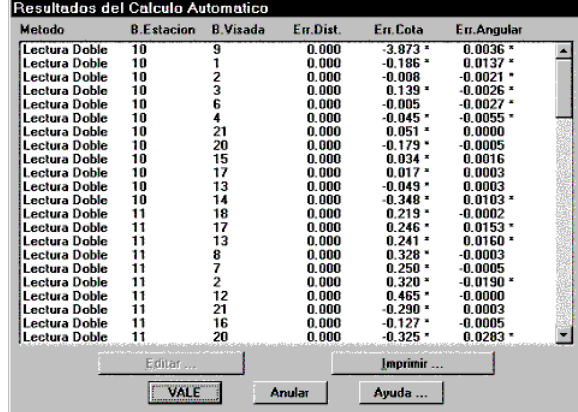

Esta ventana indica el método de cálculo empleado, las bases origen y visada, y los errores en distancia, cota y ángulo obtenidos, con un asterisco a la derecha si están fuera de la tolerancia especificada en configuración. Si seleccionamos una línea de la lista y pulsamos *Editar*, o bien hacemos doble clic, el programa nos presenta la lectura entre estaciones correspondiente, cuyos datos podemos modificar.

### **Cálculo Manual**

El botón *Manual* nos permite calcular una a una las estaciones, habiendo seleccionado previamente la base origen en la ventana situada a la izquierda del diálogo, y la base destino en la lista de bases visadas. Este método es conveniente cuando existen diferentes caminos para calcular las estaciones, siendo preferible sobre el cálculo automático.

Si existe una lectura de vuelta a la estación origen, el programa presenta una ventana mostrando información sobre las distancias y desniveles de cálculo, y la corrección original resultante. Pulsando *Editar* pueden modificarse los datos de la lectura.

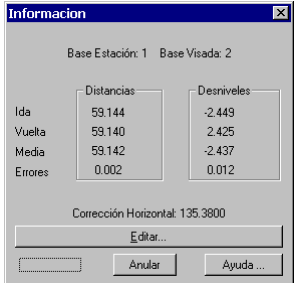

Si por el contrario no existe lectura de vuelta, las coordenadas de la estación destino son calculadas, y se cambia la base origen en el diálogo.

Si pulsamos *Aceptar* se asignan las coordenadas y la corrección horizontal al posicionamiento actual.

### **Posicionamientos**

Con la ejecución de esta orden, a la que se accede mediante la opción **Topografía > Posicionamientos** o pulsando el botón correspondiente del Cálculo de Estaciones, el programa mostrará una ventana que proporciona un listado ordenado con la secuencia de posicionamientos del aparato.

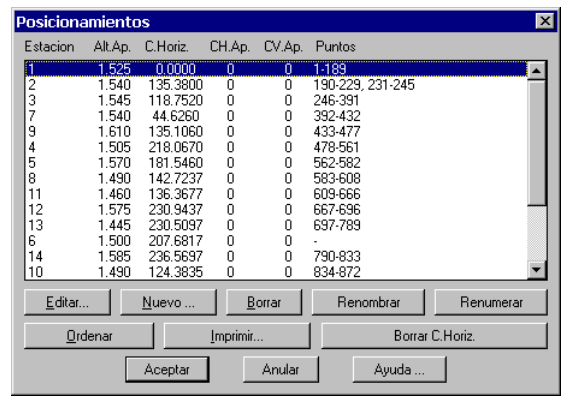

Cada posicionamiento se define por su nombre de estación y su altura de aparato. Pueden existir por tanto varios posicionamientos con la misma estación pero diferentes alturas de aparato.

Cada posicionamiento tiene asociada la siguiente información:

- Nombre de estación, con hasta ocho caracteres alfanuméricos.
- Altura de aparato (Alt.Ap.), en metros, que debe ser mayor o igual a cero.
- Corrección horizontal inicial (C.Horiz.), en grados centesimales o sexagesimales dependientes de la configuración. Si se pretende que el programa se oriente automáticamente en el proceso de cálculo, puede dejarse a cero.
- Corrección horizontal del aparato (CH.Ap.), en segundos. Este valor normalmente es calculado por el programa a partir de los errores observados en las observaciones con círculo directo y círculo inverso.
- Corrección vertical del aparato (CV.Ap.), en segundos. Se aplica lo mismo que lo indicado en el campo anterior.
- Puntos. Indica la lista de puntos que pertenecen a ese posicionamiento. No tienen porqué ser consecutivos.

Pasamos a definir los botones que figuran en la parte inferior del marco editable.

*Editar*. Este botón tiene el mismo funcionamiento que un doble clic sobre la línea que deseamos editar. El programa presenta una ventana con toda la información asociada al posicionamiento, con la posibilidad de modificarla.

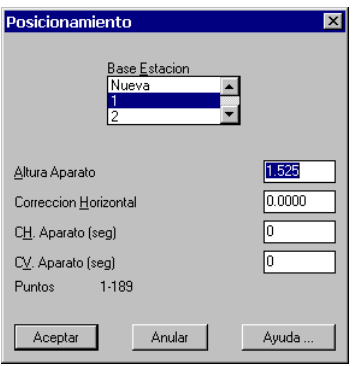

Si deseamos modificar la estación desde la que se han tomado las lecturas, basta con seleccionar de la lista de estaciones existentes la deseada. Si queremos crear una nueva estación, podemos hacer doble clic sobre el primer elemento de la lista (*Nueva*), y aparecerá un diálogo para introducir la nueva estación.

*Nuevo*. Con la activación de este botón la aplicación mostrará un diálogo que nos permitirá crear un nuevo posicionamiento o bien adicionar un nuevo posicionamiento a una estación o base de replanteo existente. Este caso es muy frecuente cuando se repite una nueva colocación de aparato al no coincidir la altura o no siendo consecutivos los puntos a tomar respecto al posicionamiento anterior. El significado de los campos es el mismo que lo expresado para el botón de edición. No se permitirá introducir un posicionamiento sobre la misma estación con la misma altura de aparato.

*Borrar*. Si situamos el cursor sobre una línea de la lista posicionamientos, y pulsamos este botón, el programa nos indica que se perderán las lecturas de puntos y estaciones asociadas a este posicionamiento,

y nos pide confirmación de borrado. Si contestamos afirmativamente, las lecturas quedarán sin asociación.

*Renombrar*. Permite cambiar la información que distingue a un posicionamiento de los demás, es decir, el nombre de la estación y la altura de aparato. Pulsando este botón aparece un diálogo que nos permite modificar dichos campos, siempre que no coincidan con los de un posicionamiento ya existente.

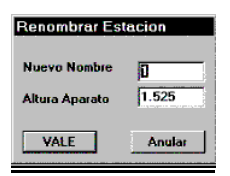

*Renumerar*. Este botón permite renumerar los puntos asociados a un posicionamiento, siempre que no se mezclen con los de otro. Aparecerá un diálogo que nos indica los puntos inicial y final, y nos pregunta el nuevo número del punto inicial (por defecto el mismo que tenía). También mediante una casilla de control podemos elegir si queremos o no *Respetar Saltos* que pudieran existir en la numeración original.

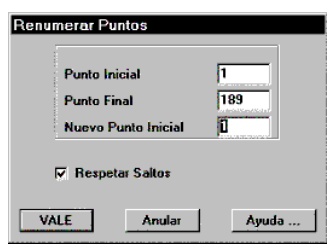

*Orientar*. La presentación inicial en pantalla obedece al orden de lecturas grabadas en el fichero de observaciones ó al orden de entrada manual. Con este botón podemos hacer que modifique esta presentación ordenándola alfabética o numéricamente. El programa decide qué método emplear dependiendo si todos los nombres de estaciones son numéricos (en cuyo caso realiza una ordenación numérica), o en caso contrario se emplea la ordenación alfabética.

*Imprimir.* Permite obtener un listado por impresora de todos los posicionamientos existentes en el trabajo, en el orden en que han sido introducidos, con el siguiente formato:

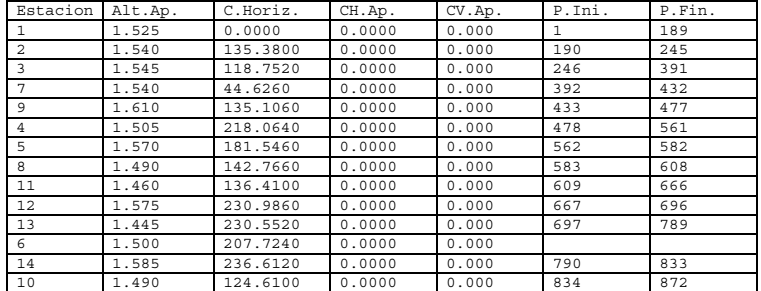

#### LISTA DE POSICIONAMIENTOS

*Borrar CH*. Con este comando podrá poner a cero todas las correcciones horizontales de la columna correspondiente, con objeto de proceder a un nuevo cálculo manual o automático del levantamiento.

# **Lecturas de Estaciones**

Podemos acceder a la información de lecturas de estaciones por medio de la opción **Topografía > Lecturas de Estaciones**, o bien pulsando el botón *Lecturas* del Cálculo de Estaciones. En esta ventana se mostrará las características y magnitudes de los elementos observados y que pasamos a escribir.

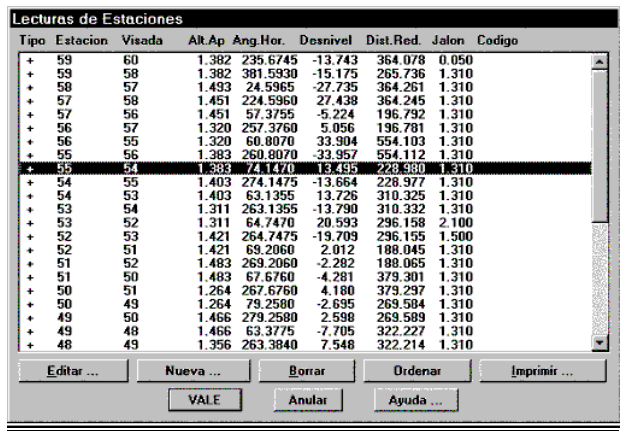

*Tipo*. Lo indican dos caracteres que representan las cualidades de la observación practicada. El primer carácter representa el tipo de lectura, que puede ser:

- Normal (indicativo espacio " "). Observación completa de ángulos y distancias dependientes de la configuración de presentación.
- Angular (indicativo "A"). Observaciones sólo angulares (Horizontal y vertical) con o sin alturas de prisma ó jalón, posibilitando este tipo de lecturas cálculos como intersecciones directas, inversas, etc., con ó sin nivelación.
- Distancia (indicativo "D"). Lecturas de sólo distancia. Este modo permitirá hacer cálculos de trilateraciones.
- Vertical (indicativo "V"). Observaciones de sólo ángulos verticales que permitirán exclusivamente cálculo de nivelaciones apoyándonos en el cálculo de distancias obtenidas por las coordenadas de cálculo.

El segundo carácter del tipo de lectura indica la precisión empleada en la lectura, y puede ser un espacio, que indica una lectura con precisión normal, o un signo más "+", que representa una lectura con círculo directo y círculo inverso.

El tipo de lectura es determinado automáticamente por el programa, por lo que no es necesaria ninguna intervención del usuario en este aspecto.

*Estación*. En esta columna se mostrará el nombre de la estación posicionada de cada lectura.

*Visada*.- Nombre de estación visada de cada lectura.

*Alt. Ap*.- Altura de aparato del posicionamiento correspondiente.

Los siguientes campos que aparecen en la ventana dependerán de la configuración actual: modo estación total o taquímetro, distancia reducida o geométrica, desnivel o ángulo vertical, etc.

*Código*. Nombre de código o códigos de la observación. En el caso de ser más de un código, se separaran por una coma (,) y sólo le permitirá espacio entre código o identificador de secuencia: "I" (Inicio) "F" (Final) ó "C" (Cierre).

*Nueva*.- Permite la creación de una nueva lectura de estación. Para ello debe seleccionarse el posicionamiento al que pertenece, e introducir el nombre de la estación visada. Si se hace doble clic sobre el primer elemento de la lista *Nuevo*, se permite crear un nuevo posicionamiento. Si la lectura ya existe el programa muestra el mensaje de error "Lectura repetida", volviendo a solicitar estos datos. Una vez introducida esta información, se presenta la ventana de edición de datos de lectura de estación en blanco.

*Borrar*.- Borra la lectura de estación de la base de datos. Puede recuperarse pulsando el botón *Anular* y entrando de nuevo en la lista de lecturas de estaciones.

*Ordenar*.- El programa presenta las lecturas en el orden que han sido capturadas por la libreta de campo, o bien en el que han sido introducidas manualmente. Con esta opción el programa ordenará numérica o alfabéticamente las lecturas por base origen y a continuación por base visada.

*Imprimir*.- Se presenta un listado de dichas lecturas, que dependerá de la configuración, con el siguiente formato:

LECTURAS DE ESTACIONES

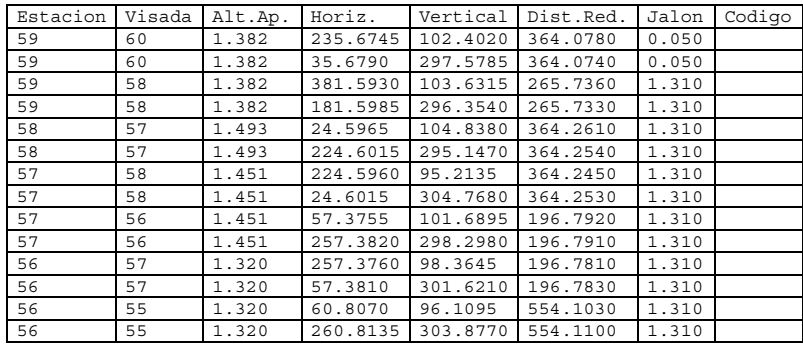

Obsérvese que las lecturas con círculo directo y círculo inverso se presentan con todos los datos en líneas separadas.

*Editar*. La activación de este botón hace el mismo efecto que hacer doble clic sobre una línea de lectura y que como respuesta mostrará la ventana de datos de Lectura de Estación.

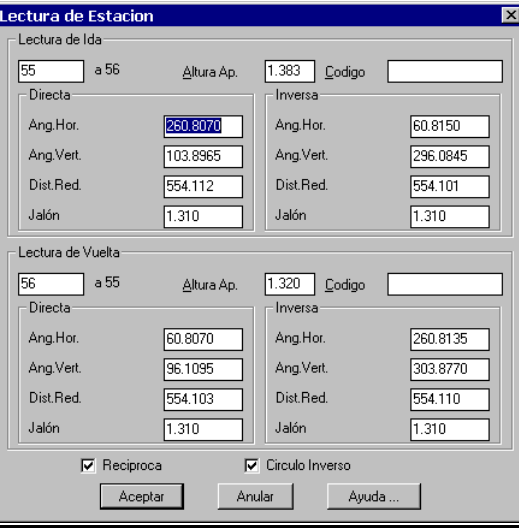

La ventana está dividida en dos bloques: *Lectura de Ida* y *Lectura de Vuelta*, con objeto de ofrecer al usuario la información completa. Nótese que dependiendo el elemento de la lista de lecturas de estaciones que hayamos seleccionado, una lectura puede aparecer como de ida o como de vuelta.

La casilla *Recíproca* indica si deseamos introducir o editar los datos de la lectura de vuelta. Estará desactivada si no existe esta última, por lo que debemos activarla para poder introducir los datos correspondientes.

Por otra parte, la casilla *Círculo Inverso* controla si deseamos introducir los datos de lectura con círculo inverso, para lograr mayor precisión en las observaciones.

Dentro de cada lectura tenemos los siguientes campos:

*Estaciones*. La lectura de ida se representa en un campo de edición, con la posibilidad de cambiar el nombre de la estación, siempre que no exista ya en la base de datos. También se indica la estación visada como un texto informativo.

*Altura de aparato* del posicionamiento correspondiente. Si se modifica, el cambio afecta a todas las lecturas de puntos y estaciones procedentes de dicho posicionamiento.

*Código* de la lectura de estación, con las mismas reglas explicadas anteriormente.

*Lectura directa*, con campos dependientes de la configuración elegida.

*Lectura inversa*, habilitada si la casilla *Círculo Inverso* está activada.

Pulsando el botón *Aceptar* el programa almacena la información, siempre que los datos introducidos sean válidos. En caso contrario, informa del problema y se posiciona sobre el campo correspondiente.

## **Coordenadas de Estaciones**

Esta opción presenta las coordenadas actuales de cada estación. Nos muestra la siguiente información de cada una: tipo ("F" si es fija y en blanco en caso contrario), nombre, coordenadas X,Y,Z, escala o anamorfosis, y código asociado.

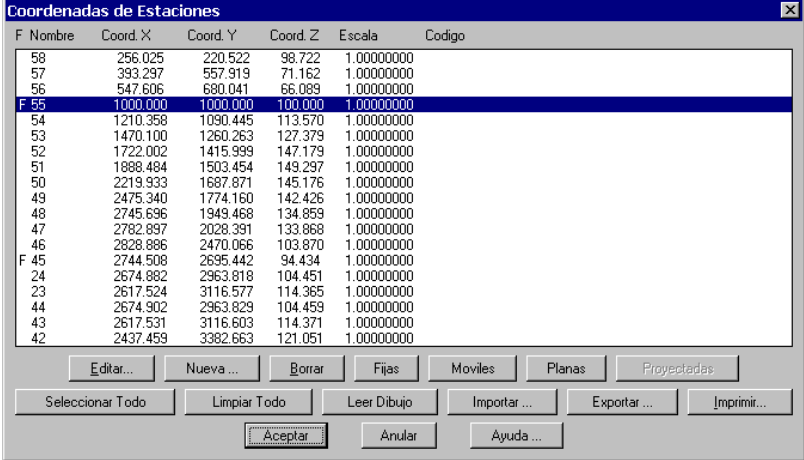

Pulsando el botón *Editar* podemos modificar las propiedades de la estación seleccionada. Con el botón *Nueva* es posible crear una nueva estación, asignándole sus coordenadas, escala y código. *Borrar* elimina la asignación de coordenadas de la estación, aunque sin hacerla desaparecer de la base de datos.

Esta ventana permite la selección múltiple de estaciones, es decir, podemos seleccionar varias a la vez para modificar sus propiedades simultáneamente. Los botones *Seleccionar Todo* y *Limpiar Todo* facilitan esta labor.

Los botones *Fijas* y *Móviles* marcan y desmarcan las estaciones seleccionadas como fijas. El botón *Proyectadas* calcula automáticamente la escala de las estaciones seleccionadas a partir de sus coordenadas, siempre que en los datos del levantamiento hayamos especificado que deseamos trabajar en alguna proyección. Se utilizarán para el cálculo los datos especificados para el **Levantamiento**. El botón *Planas* asigna el valor 1.0 a la escala de las estaciones seleccionadas.

Pulsando el botón *Leer Dibujo* se capturan toda la información de las bases representadas en el dibujo actual. También puede incorporarse un fichero de bases con el botón *Importar*. Por otra parte, mediante *Exportar* grabaremos esta información en un fichero de bases, y por último *Imprimir* produce un listado de coordenadas de estaciones, con el siguiente formato:

| Estación          | Coord.X  | Coord.Y  | Coord.Z | Escala     | Codigo |
|-------------------|----------|----------|---------|------------|--------|
|                   | 1000.000 | 1000.000 | 100,000 | 1,00000000 |        |
|                   | 949.751  | 1031.208 | 97.547  | 1.00000000 |        |
| 3                 | 915.875  | 1041.485 | 96.004  | 1.00000000 |        |
| 4                 | 855.350  | 1090.116 | 92.505  | 1.00000000 |        |
| 5                 | 989.329  | 1035.775 | 100.735 | 1.00000000 |        |
| 6                 | 1012.009 | 1095.679 | 102.278 | 1.00000000 |        |
|                   | 922.645  | 999.091  | 96.698  | 1.00000000 |        |
| 8                 | 962.813  | 1056.859 | 97.716  | 1.00000000 |        |
| 9                 | 843.080  | 1048.032 | 91.365  | 1.00000000 |        |
| 10                | 847.441  | 1119.529 | 92.657  | 1.00000000 |        |
| 11                | 896.442  | 1099.584 | 94.312  | 1.00000000 |        |
| $12 \overline{ }$ | 909.749  | 1124.730 | 96.064  | 1.00000000 |        |
| 13                | 927.482  | 1158.79  | 97.786  | 1.00000000 |        |
| 14                | 867.221  | 1150.045 | 93.252  | 1.00000000 |        |
| 15                | 890.633  | 1182.317 | 96.271  | 1.00000000 |        |

Listado de Coordenadas de Estaciones

### **Lecturas de Puntos**

El diálogo de **Cálculo de Estaciones** tiene información sobre los posicionamientos y los puntos que han sido leídos desde la base actual. Podemos consultar o editar las lecturas de puntos de este posicionamiento presionando el botón *Lecturas Puntos* en dicho diálogo.

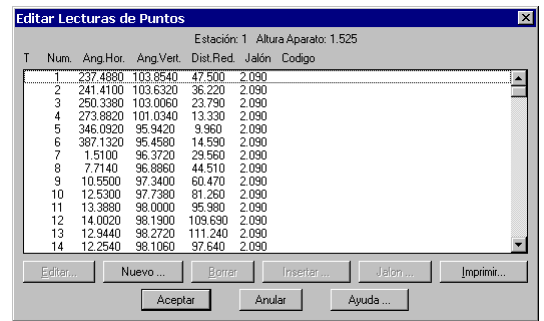

Haciendo doble clic sobre un elemento de la lista, o bien seleccionándolo y presionando *Editar* podremos modificar cualquiera de los datos que definen la lectura de punto. Por el contrario, con *Nueva* introduciremos una nueva lectura de punto si la numeración lo permite, y con *Borrar* se eliminará dicha lectura del fichero de levantamiento.

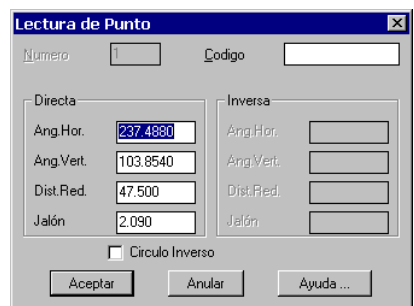

La información que se presenta para cada lectura de punto depende de la configuración establecida para la entrada de datos, pero siempre está definida por su *Número* de punto, que no es editable, las lecturas *Directa* e *Inversa*, y su *Código*. La casilla *Círculo Inverso* cuando se activa permite introducir los datos de la lectura inversa, en caso de existir.

Por último, el botón *Jalón* de la lista de lecturas de puntos permite modificar los valores de la altura de prisma de un intervalo de puntos. Para ello simplemente se teclean el número del *Punto Inicial* y el *Punto Final*, y el nuevo valor del *Jalón* para ser asignado.

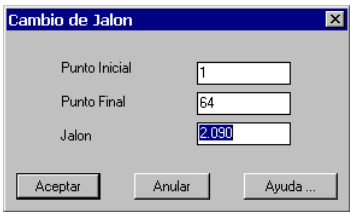

## **Entrada de Coordenadas**

 Este comando tiene por objeto facilitar la entrada manual masiva de datos de coordenadas de puntos. Se muestra un diálogo con los puntos existentes en el levantamiento, y puede comenzar a introducirse los datos en las casillas *X, Y, Z* y *Código*. Si no se desean introducir los códigos debe desactivarse la casilla *Pedir Códigos*. Los puntos se numeran automáticamente a partir del último.

 El programa continua esperando nuevos puntos siempre que la casilla *Modo Inserción* esté activada. Si lo que deseamos es editar los datos de puntos anteriores debemos desactivarla. Pueden borrarse los puntos no deseados pulsando *Borrar*.

Mediante el botón *Imprimir* puede obtenerse un listado de las coordenadas.

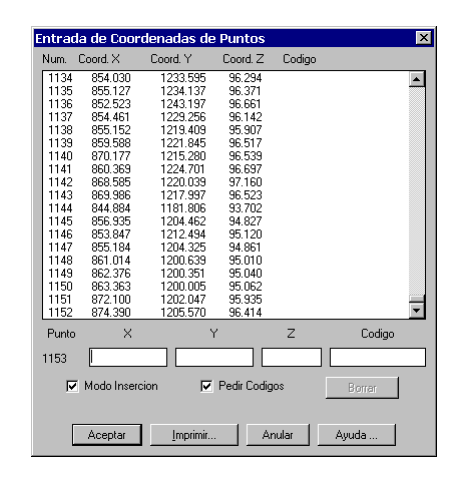

# **Coordenadas de Puntos**

Este comando nos permite ver las coordenadas calculadas de los puntos, o bien todos o bien los observados desde una estación determinada. Debemos previamente seleccionar una estación o bien elegir la opción *Todos*, y a continuación pulsar el botón *Coordenadas*.

| Coordenadas de Puntos                 |             |        |              |  |  |  |
|---------------------------------------|-------------|--------|--------------|--|--|--|
| Estacion                              | Alt.Ap.     | Public | <b>P Fin</b> |  |  |  |
| Todas                                 |             |        |              |  |  |  |
|                                       | 1.525       | ī      | 189          |  |  |  |
| 12379458                              | 1.540       | 190    | 245          |  |  |  |
|                                       | 1.545       | 246    | 391          |  |  |  |
|                                       | 1.540       | 392    | 432          |  |  |  |
|                                       | 1.610       | 433    | 477          |  |  |  |
|                                       | 1.505       | 478    | 561          |  |  |  |
|                                       | 1.570       | 562    | 582          |  |  |  |
|                                       | 1.490       | 583    | 608          |  |  |  |
| 11                                    | 1.460       | 609    | 886          |  |  |  |
| 12                                    | 1.575       | 667    | 696          |  |  |  |
| 13                                    | 1445        | 697    | 789          |  |  |  |
| e                                     | 1.500       |        |              |  |  |  |
| 14                                    | 1.585       | 790    | 833          |  |  |  |
| 10                                    | 1.490       | 834    | 872          |  |  |  |
| 15                                    | 1.560       | 873    | 902          |  |  |  |
|                                       | Coordenadas |        |              |  |  |  |
| <b>VALE</b><br><b>Anglar</b><br>Avuda |             |        |              |  |  |  |

 Una vez seleccionada la estación origen, el programa presentará una lista conteniendo el número, coordenadas X,Y,Z y código de cada punto.

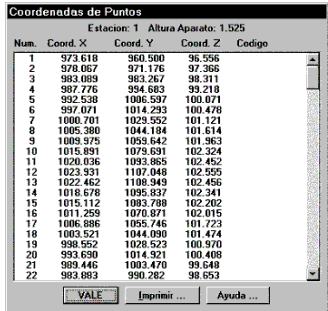

El listado de coordenadas, por otra parte, tiene el siguiente formato:

COORDENADAS DE PUNTOS

Estacion: 1 Altura Aparato: 1.525

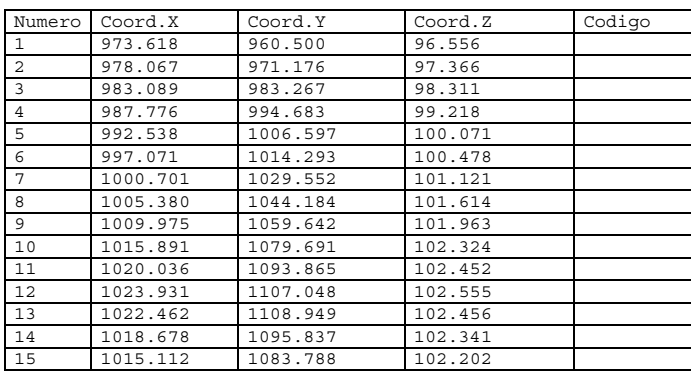

# **Bisección Inversa**

Herramienta para ajustar fácilmente una base posicionada calculando sus coordenadas y desorientación, además de la escala de transformación de las posibles combinaciones que se puedan realizar desde la base de referencia.

El programa presenta la ventana de *Bisección Inversa*, mostrando el nombre de la estación de cálculo y tres marcos que informan respectivamente de las *Coordenadas* de los puntos A y B y las *Lecturas* practicadas desde la base origen a las de referencia, y por último los *Resultados* que nos proporcionan las coordenadas X, Y, la desorientación y la escala. Al igual que en otros procedimientos de cálculo, si se valida la ventana los datos pasarán a engrosar la base de datos de coordenadas iniciales y de aproximación o provisionales, indicando la observación "Cambio Coord.".

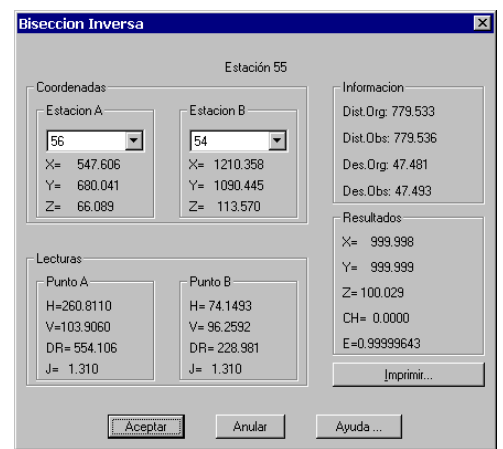

Pueden seleccionarse las estaciones visadas que desean emplearse en el cálculo, a partir de las lecturas existentes en el trabajo, mediante el marcado de elementos en las listas desplegables. Las estaciones A y B deben ser diferentes.

El botón *Imprimir* presenta un listado con el resultado del cálculo, con el siguiente formato:

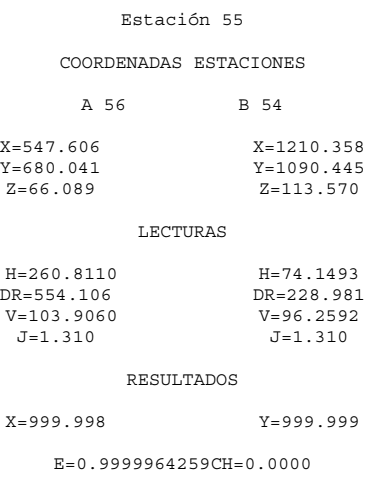

## **Intersección Directa**

Puede aplicarse este método de cálculo cuando el resultado fue obtenido por la intersección de lecturas desde otros posicionamientos a la base de referencia con al menos dos lecturas de observación horizontal. Si se accede a esta utilidad desde la opción **Topografía > Utilidades > Intersección Directa**, el programa solicita la base que se quiere procesar. Por otra parte, puede activarse esta opción pulsando el botón *Intersección Directa* desde la pantalla de Cálculo de Estaciones en modo Experto, entendiendo que se está calculando la base actual en pantalla.

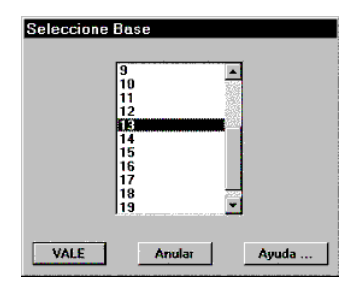

El programa solicita la estación a calcular, y presenta una ventana con información sobre todas las lecturas que observan la estación a calcular, junto con un gráfico con una representación esquemática de cada una.

Podemos seleccionar el método de cálculo eligiendo entre *Sólo Ángulos*, *Sólo Distancias* y *Ángulos y Distancias*. También se puede elegir entre cálculo en *2D* ó *3D*, pulsando los controles correspondientes.

El programa visualiza una representación simplificada del cálculo en la ventana superior izquierda, consistiendo en un círculo que indica la solución encontrada, unas líneas que salen de éste que dibujan las observaciones angulares en caso de estar activadas (modos sólo ángulos o ángulos y distancias), y unos círculos que expresan las observaciones de distancia, en caso de estar activadas (modo sólo distancia o ángulos y distancias). El color de cada una de estas observaciones hace corresponder la posición en la lista de la observación con la numeración de colores de AutoCAD: rojo para la primera, amarillo para la segunda, etc. En caso de existir más de siete observaciones, vuelve a comenzar la asignación de colores.

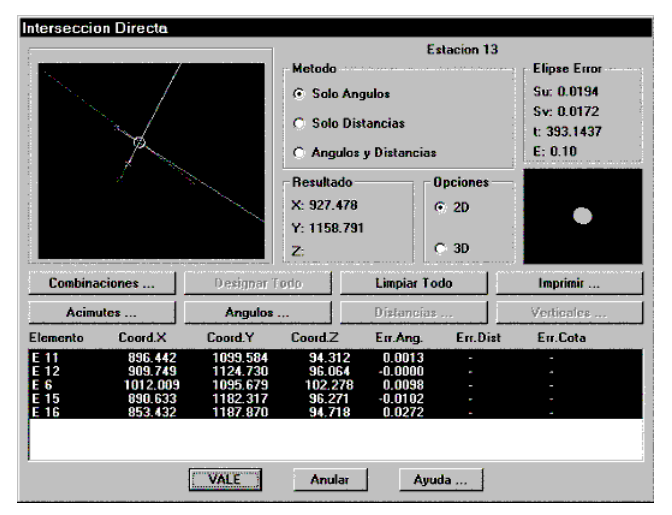

Es posible activar o desactivar una observación para que intervenga en el cálculo, con pulsar sobre la lista en pantalla. Su representación en la imagen cambia a líneas discontinuas. El botón *Designar Todo* nos permite la selección de todos los elementos observados aunque hayan quedado fuera de rango de tolerancia de errores admisibles. Con *Limpiar Todo* deshabilitaremos todas las observaciones consideradas.

Los botones *Acimutes*, *Distancias*, *Angulares* y *Verticales* presentan en pantalla listados correspondientes a las ecuaciones de acimut, distancia, de ángulo y verticales que se emplean en el cálculo, obtenidas a su vez a partir de las lecturas entre estaciones. Esta información puede editarse e imprimirse. Consultar las secciones de **Conceptos Básicos** y Compensación de Poligonales para más detalles.

El proceso de cálculo consiste en la obtención de unas coordenadas provisionales mediante la aproximación inicial, y el posterior ajuste usando el método de mínimos cuadrados.

### **Combinaciones**

La aproximación inicial a su vez se calcula mediante la media de las combinaciones de lecturas calculadas de dos en dos, cuyo error sea menor que el máximo admisible. Podemos ver esta información pulsando el botón *Combinaciones*. El programa nos presenta además las coordenadas obtenidas con cada combinación, el error con respecto a la media, y el error medio total. Podemos igualmente modificar las coordenadas de la aproximación inicial cambiando los campos *Coordenada X* y *Coordenada Y*.

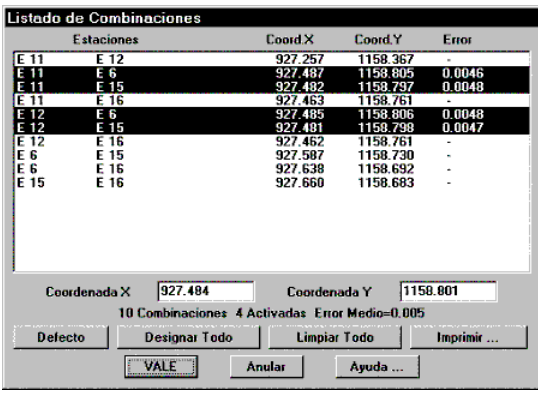

Podemos activar todas las combinaciones para que intervengan en el cálculo pulsando *Designar Todo*, así como desactivarlas todas presionando *Limpiar Todo*. Por último, el botón *Defecto* restaura las combinaciones que intervenían originalmente en el cálculo, es decir, aquellas cuyo margen de error está dentro de la tolerancia especificada en configuración. El botón *Imprimir* presenta un listado con el siguiente formato:

| E1   | E2   | E3      | Coord.X  | Coord.Y  | Error |
|------|------|---------|----------|----------|-------|
| E 11 | E 12 | 927.257 | 1158.367 | $0.490*$ |       |
| E 11 | E 6  | 927.487 | 1158.805 | 0.005    |       |
| E 11 | E 15 | 927.482 | 1158.797 | 0.005    |       |
| E 11 | E 16 | 927.463 | 1158.761 | $0.046*$ |       |
| E 12 | E 6  | 927.485 | 1158.806 | 0.005    |       |
| E 12 | E 15 | 927.481 | 1158.798 | 0.005    |       |
| E 12 | E 16 | 927.462 | 1158.761 | $0.046*$ |       |
| E 6  | E 15 | 927.587 | 1158.730 | $0.126*$ |       |
| E 6  | E 16 | 927.638 | 1158.692 | $0.189*$ |       |
| E 15 | E 16 | 927.660 | 1158.683 | $0.213*$ |       |

LISTADO DE COMBINACIONES

X Media=927.484 Y Media=1158.801 Error Medio=0.005

Puede observarse que se han incluido todas las combinaciones, distinguiendo las que intervienen en el proceso por medio de un asterisco (\*). Las casillas *Coordenada X* y *Coordenada Y* permiten la entrada directa de las coordenadas que se utilizarán como aproximación inicial antes del ajuste. Debe tenerse en cuenta, no obstante, que el método de ajuste por mínimos cuadrados normalmente hallará la solución óptima siempre que la aproximación inicial no esté demasiado lejos de la definitiva, por lo que no suele ser necesario cambiar estos valores manualmente.

### **Resultados**

Por último, la presentación del resultado en pantalla consiste en el dibujo de la elipse de error y los datos numéricos de ésta: semieje mayor (Su), semieje menor (Sv), orientación (t), y escala de representación en pantalla (E).

Esta información se obtiene de forma impresa pulsando el botón *Imprimir*, con los siguientes apartados: datos de observaciones (ver Cálculo de Poligonales), combinaciones (ver listado anterior), bases de control y resultados.

#### INTERSECCION DIRECTA

#### BASES DE CONTROL

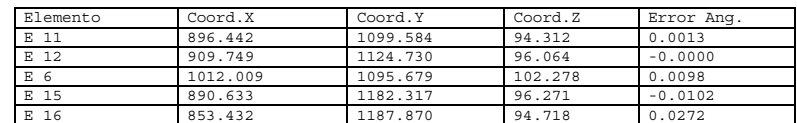

RESULTADOS

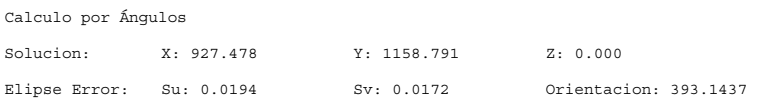

Una vez realizado el cálculo, cuando se pulsa el botón *Aceptar* el programa asigna a la estación las coordenadas halladas, recordando que se han obtenido por el método de intersección directa.

### **Intersección Inversa**

Esta opción nos permite calcular estaciones que han visado al menos tres puntos de coordenadas conocidas. La utilización es muy similar a la del comando Intersección Directa. El acceso a éste es a través del menú desplegable por medio de la opción **Topografía > Utilidades > Intersección Inversa**, o bien pulsando el botón *Intersección Inversa* desde la pantalla de Cálculo de Estaciones. En el primer caso nos pide que seleccionemos un posicionamiento:

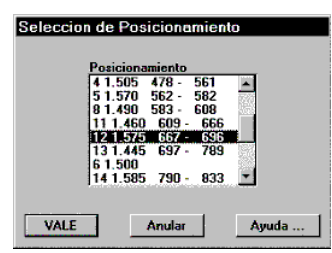

En este método las combinaciones se calculan de tres en tres, eliminándose automáticamente las mal condicionadas en las que se da el caso denominado "Círculo Peligroso".

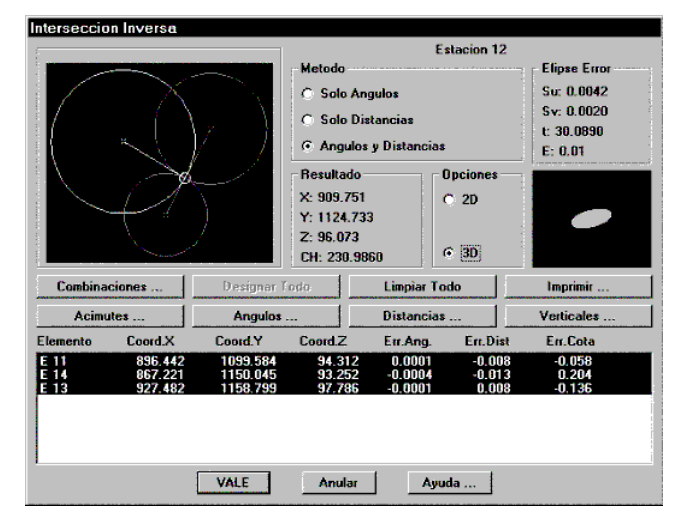

Por otra parte, los resultados incluyen además la *Corrección Horizontal* que se asignará automáticamente al posicionamiento usado. Los resultados tienen la misma estructura en secciones, con el siguiente formato:

INTERSECCION INVERSA

BASES DE CONTROL

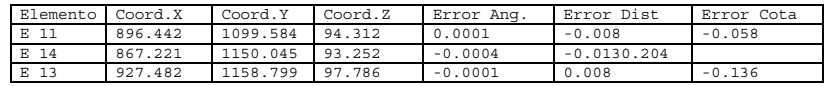

RESULTADOS

Calculo por Ángulos y Distancias

Solucion: X: 909.751 Y: 1124.733 Z: 96.073 CH: 230.9860

Elipse Error: Su: 0.0042 Sv: 0.0020 Orientacion: 30.0890

# **Nivelación Trigonométrica**

Esta utilidad permite el cálculo de la cota de una estación mediante el ajuste por mínimos cuadrados usando como datos todas las lecturas que tengan como base visada la estación a calcular. Se invoca este comando mediante la opción **Topografía > Utilidades > Nivelación** o bien pulsando el botón *Nivelación* desde el Cálculo de Estaciones, siempre que haya un posicionamiento activo. En el primer caso el programa solicita uno por medio del diálogo *Selección de Posicionamiento*, descrito ya en otros apartados.

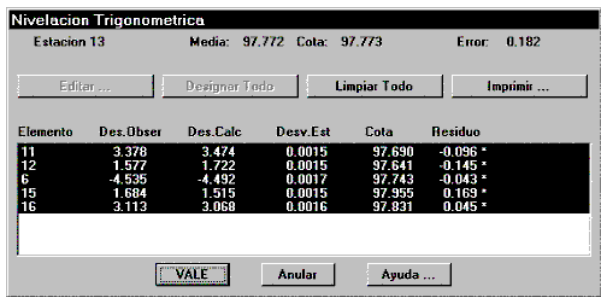

Pueden activarse o desactivarse observaciones con sólo pulsar en la lista. También pueden editarse los datos de entrada si tenemos una sola observación activada y pulsamos el botón *Editar*, en cuyo caso accedemos directamente a modificar los datos de la lectura de estación correspondiente.

El programa calcula la aproximación inicial a partir de la media de las cotas obtenidas para cada observación, y a continuación realiza el ajuste por mínimos cuadrados, presentando en pantalla la *Cota* definitiva y el *Error Máximo*. El informe de resultados tiene el siguiente aspecto:

NIVELACION TRIGONOMETRICA

Observaciones Verticales

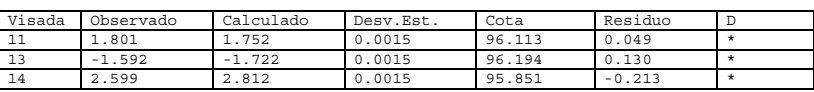

RESULTADOS Cota Media: 96.053 Solucion: 96.055 Error Maximo: 0.204

Se presentan todas las observaciones verticales obtenidas a partir de la información de lecturas, en forma de desnivel, y a continuación los resultados de cota definitiva y error máximo.

Una vez que consideramos correcto el cálculo, pulsamos *Aceptar* y la cota se asigna a la estación origen. También se recuerda que se ha realizado este proceso en la ventana de información de coordenadas, donde aparecerá, por ejemplo, "Int.Directa y Nivelación".

# **Convertir Puntos a Estaciones**

 Este comando permite al usuario convertir una serie de lecturas puntos a lecturas estaciones. En primer lugar aparece un diálogo para facilitar la selección de puntos por *Posicionamiento, Número* o *Código*. También pueden seleccionarse *Todos*. Las estaciones se crean con las mismas coordenadas que los puntos y como nombre una "P" seguida de su número.

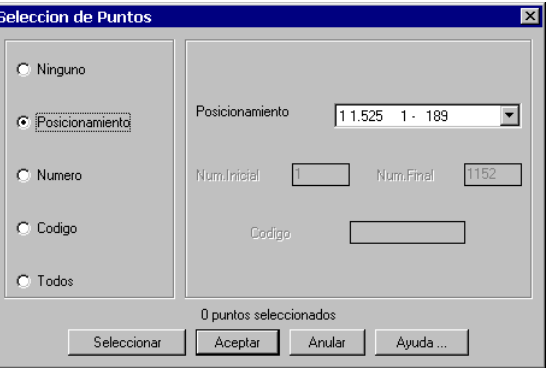

# **Convertir Estaciones a Puntos**

 Este comando tiene por objeto convertir lecturas de estaciones a lecturas de puntos. Debido a que una estación puede estar leída desde varias, se pide que se seleccionen las lecturas a convertir. A continuación se crea una lectura de punto por cada lectura de estación seleccionada, perteneciendo al mismo posicionamiento y con número consecutivo al último existente en el levantamiento actual.

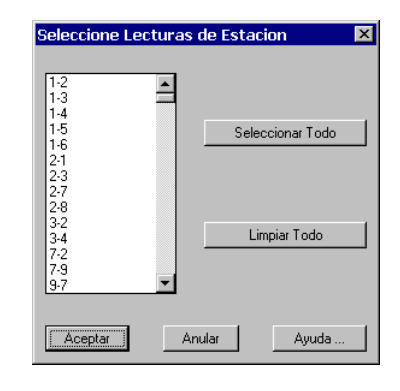

# **Información**

Esta opción permite obtener información de un elemento representado en el dibujo, y opcionalmente de modificar sus datos asociados. Puede elegirse entre tres tipos de objetos:

- Estación: permite editar los datos de coordenadas, escala y código de la misma, redibujándola a continuación.
- Lectura de estación: igualmente nos permite editar los datos de la observación correspondiente, redibujándose posteriormente una vez modificada.
- Coordenadas de base: cuando se dibujan las estaciones, además de representar por medio de bloques su ubicación exacta determinada por sus coordenadas actuales, se dibujan todas las asignaciones de coordenadas de cada estación, por medio de puntos en la capa COORDBASE (ver el comando Dibujar Estaciones para más detalles). Si ampliamos por medio de un zoom lo suficientemente grande los alrededores de una estación, podrán contemplarse estos puntos, cuya información podemos obtener con este comando. Se visualizan las coordenadas de la base, las del punto seleccionado, y la diferencia entre ambas.

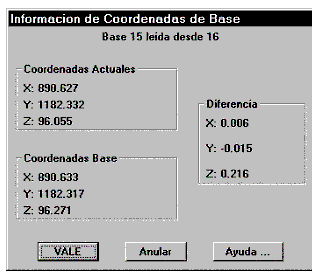

# **Dibujar Estaciones**

A esta opción se accede a través del menú desplegable **Topografía > Dibujo > Dibujar Estaciones**, o bien pulsando el botón *Dibujar Estaciones* dentro del diálogo de Cálculo de Estaciones, aunque esta última dibujará también las lecturas entre estaciones.

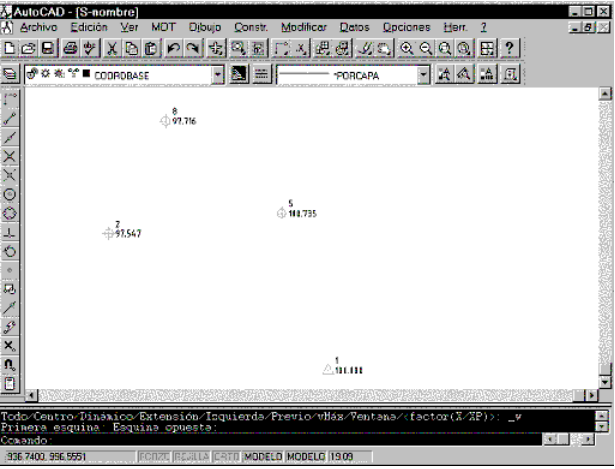

El programa representa las coordenadas actuales de cada base por medio de bloques con atributos, que pueden usarse luego con todas las opciones de **Replanteo** que ofrece el programa. Dependiendo de si la base es fija o móvil, se representan como un triángulo o un círculo, respectivamente. Puede editarse su información por medio del comando **Topografía > Utilidades >** Información. El tamaño de los bloques está determinado por la escala actual del trabajo, que puede modificarse por medio del comando **Referencia**.

Además de las coordenadas actuales, se dibujan en la capa COORDBASE todas las asignaciones de coordenadas restantes para cada estación, por medio de puntos, cuya información puede obtenerse por medio del comando citado en el párrafo anterior.

El programa no actualiza automáticamente el dibujo cada vez que se modifican las coordenadas de una estación, por lo que será necesario repetir el proceso cuando se produzcan cambios que deseamos representar.

### **Dibujar Lecturas de Estaciones**

Esta utilidad es accesible desde la opción del menú desplegable **Topografía > Dibujo >**  Dibujar Lecturas de Estaciones, o bien pulsando el botón *Dibujar Estaciones* dentro del diálogo del Cálculo de Estaciones. Se dibujará la gráfica de representación de estaciones y líneas que representan las lecturas entre ellas. En los extremos de dichas líneas se dibujarán una o dos flechas, que nos permiten identificar el sentido de las lecturas, es decir, si es de ida o de ida y vuelta.

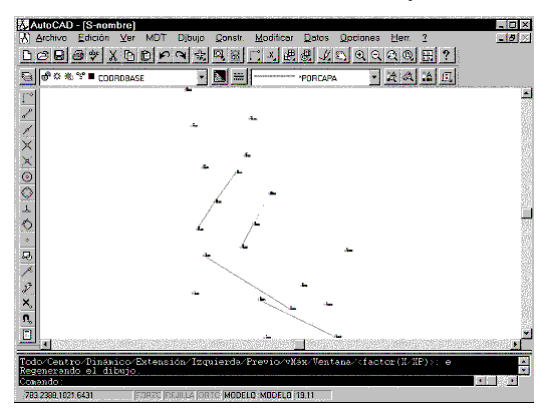

El color de las líneas representa el tipo de lectura, que puede ser rojo para las lecturas completas de ida, amarillo para las completas de ida y vuelta, y azul para las lecturas angulares. En este último caso se representará además con línea de trazos.

La información de cada una de estas líneas puede editarse por medio del comando **Topografía > Utilidades >** Información. Consultar su apartado para más detalles.

## **Dibujar Puntos**

Esta utilidad se invoca por medio de la opción **Topografía > Dibujo >** Dibujar Puntos, o bien con el botón *Dibujar Puntos* del Cálculo de Estaciones. En primer lugar debemos especificar si deseamos dibujar *Todos* los puntos del levantamiento, o bien un *Número* definido por un intervalo de puntos *Inicial* y *Final*, o bien seleccionar *Posicionamientos* para elegir todos los posicionamientos que deseemos dibujar.

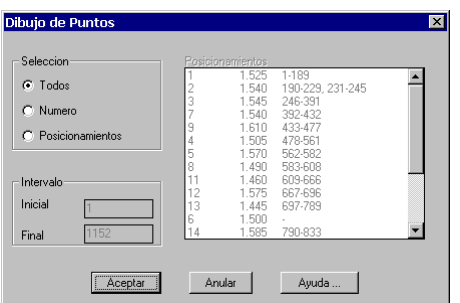

El programa procederá de igual manera que con el comando de importación de puntos, representando por tanto las coordenadas de todos los puntos calculados con información asociada de número de punto, cota y código. Los puntos introducidos directamente por coordenadas también serán dibujados con este comando. Al igual que ocurre con las estaciones, el tamaño de los textos vendrá determinado por la escala asignada al trabajo, que puede modificarse gracias al comando **Referencia**.

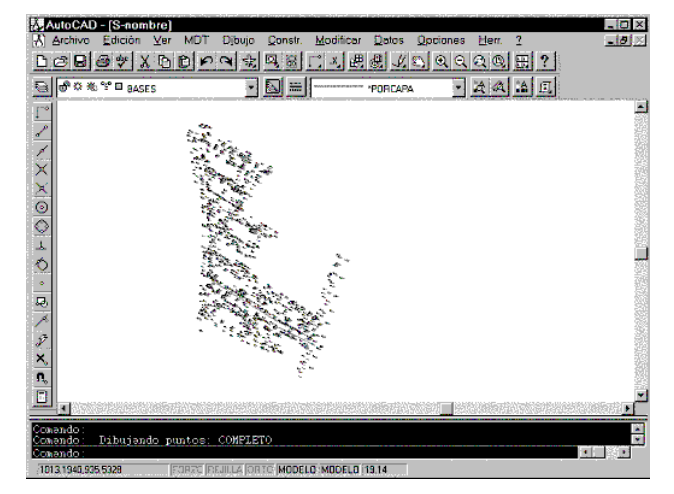

# **Poligonales**

# **Entrada de Poligonales**

Las poligonales consisten en una lista ordenada de estaciones, de forma que cada estación lee a la siguiente. Si además la última lee a la primera, es una poligonal cerrada.

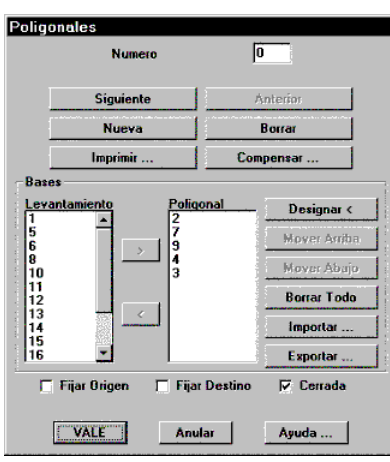

Podemos tener diversas poligonales en un mismo levantamiento. Cada una se identifica por un número consecutivo, comenzando en cero. Es posible ir directamente a los datos de la poligonal concreta escribiendo su número en la casilla correspondiente, o bien usar los botones *Siguiente* y *Anterior*. También crearemos una poligonal con el botón *Nueva* y la eliminaremos con *Borrar*.

La lista de estaciones que intervienen en la poligonal podemos crearla seleccionando estaciones de la lista izquierda del diálogo y pulsando el botón **>** para incorporarlas. Se eliminan de la lista, por otra parte, si las seleccionamos de la lista derecha y pulsamos el botón **<**. El orden de las estaciones dentro de la lista puede ser modificado mediante los botones *Mover Arriba* y *Mover Abajo*, pero teniendo en cuenta que sólo será posible compensar la poligonal si cada estación lee a la siguiente.

Otro sistema alternativo de introducir la lista de estaciones es mediante la designación gráfica en pantalla por medio del botón *Designar*, que nos permite introducir las estaciones en el orden que deben ser procesadas. Por supuesto es preciso haber dibujado las estaciones previamente.

Las poligonales son almacenadas con los datos del levantamiento. Aun así, si se desea exportar sus datos para usarlos como entrada en otro trabajo, puede usarse la opción *Exportar*, que solicita el nombre de un fichero con extensión .POL, que grabará esta información. Puede usarse el botón *Importar* para leer este fichero en un levantamiento diferente.

Otras opciones que afectan al proceso de cálculo son las casillas *Fijar Origen* y *Fijar Destino*, que impiden la modificación de las coordenadas de la primera y última base, respectivamente, y la casilla *Cerrada*, que usará si está activada la observación entre la primera y última estación para el cálculo.

El botón *Compensar*, por último, nos permite acceder al diálogo de **Compensación de Poligonales**. Debe haber al menos una base fija en la poligonal.

# **Compensación de Poligonales**

Una vez pulsamos el botón *Compensar* aparece un diálogo que representa las coordenadas actuales de cada una de las estaciones, y una serie de controles que permiten consultar los datos que se emplearán para el cálculo, así como determinar que método queremos usar.

Para poder compensar una poligonal es necesario que todas las estaciones (fijas y móviles) tengan previamente coordenadas asignadas, y que estén correctamente orientadas, bien por medio del Cálculo Automático o el Cálculo Manual. También debe existir una secuencia de lecturas de forma que al menos haya una lectura de la estación i a la i+1.

En primer lugar debemos decidir el método. También podemos controlar si queremos un ajuste *Planimétrico* (sólo X e Y), *Altimétrico* (sólo la Z), o *Ambos* (X,Y,Z).

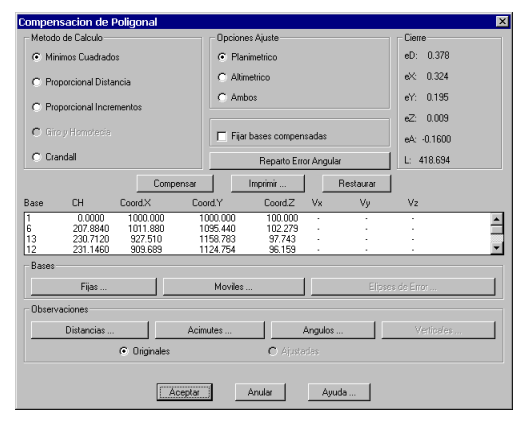

Debe existir al menos una base fija para poder realizar el ajuste, habiendo pulsado en la pantalla anterior las casillas *Fijar Origen* o *Fijar Destino*. Es posible consultar cuales son fijas y cuales móviles pulsando los botones *Fijas* y *Móviles*, respectivamente. La casilla *Fijar Bases Compensadas* fija cada una de las bases móviles después de realizar el cálculo.

Los botones *Distancias*, *Acimutes*, *Ángulos* y *Verticales* permiten examinar qué datos van a emplearse en el cálculo, a partir de la información de lecturas de las estaciones que forman la poligonal. Básicamente contienen las estaciones origen y visada, el valor observado, valor calculado y la desviación estándar. Esta última se determina a partir de la configuración, especialmente los datos relativos a precisión del equipo y de sus observaciones. Consultar el **Manual de Personalización** para más detalles.

Salvo en las observaciones angulares, las demás observaciones permiten ser editadas, haciendo doble clic sobre el elemento correspondiente de la lista o seleccionándolo y pulsando a continuación el botón *Editar*. Inmediatamente aparecerán los datos de la lectura correspondiente, cuyos datos podemos corregir. Si pulsáramos el botón *Borrar* en la lista de observaciones, se borrará de la base de datos de lecturas de estaciones el campo correspondiente. También pueden obtenerse listados de estas observaciones pulsando *Imprimir* dentro de cada lista.

Si la poligonal acaba de compensarse, se habilita la casilla *Ajustadas*, de forma que podemos consultar las observaciones originales o ajustadas dependiendo de la casilla seleccionada. Toda esta información también puede ser impresa en un informe (véase más adelante).

El programa realiza el proceso de ajuste pulsando el botón *Compensar*, presentando a continuación en pantalla las diferencias entre las coordenadas originales y ajustadas. Las bases fijas obviamente no presentarán ninguna diferencia. El botón *Restaurar* nos permite restablecer los datos originales antes de compensar, permitiendo modificar el método de cálculo o las observaciones sin riesgo de cometer errores.

El botón *Imprimir* nos presenta un diálogo que permite seleccionar los diferentes elementos que deseamos incluir en el informe que se genera:

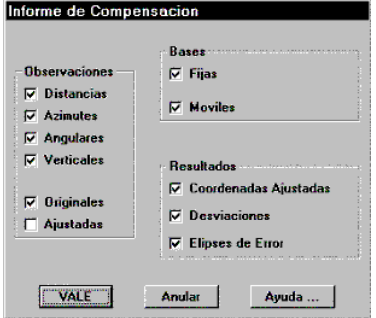

Para obtener los datos de las observaciones, podemos seleccionar entre las de *Distancia*, *Acimutes*, *Angulares* y *Verticales*, pudiendo ser además las *Originales*, las *Ajustadas* o ambas. Podemos incluir o no la información de las *Bases Fijas* y *Móviles*, así como los resultados de *Coordenadas* 

#### Informe de la Compensacion

#### Metodo de Calculo: Ajuste por Minimos Cuadrados

#### Calculo en Coordenadas Planas

#### Correcciones Usadas

### - Esfericidad y Refraccion - Angular de Aparato

#### Bases Fijas

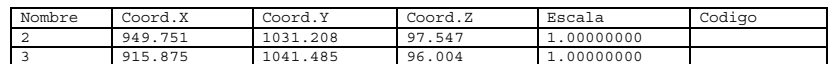

#### Bases Moviles

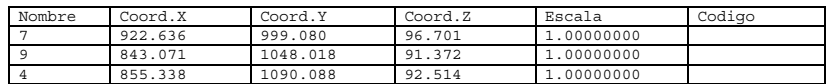

Observaciones Distancia Originales

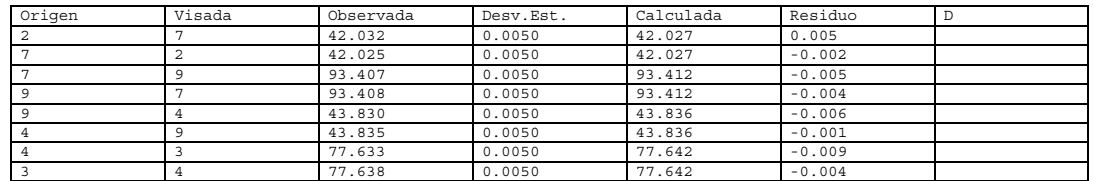

Observaciones Azimut Originales

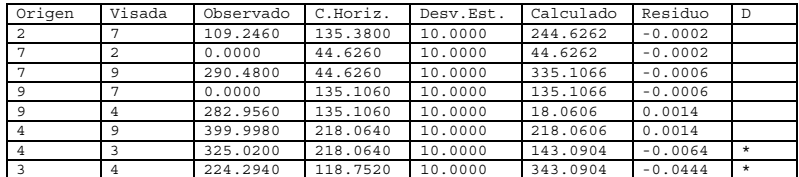

#### Observaciones Angulares Originales

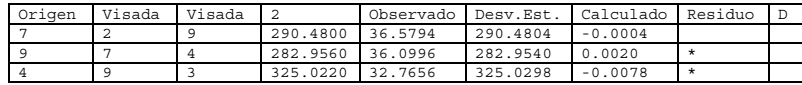

Observaciones Verticales Originales

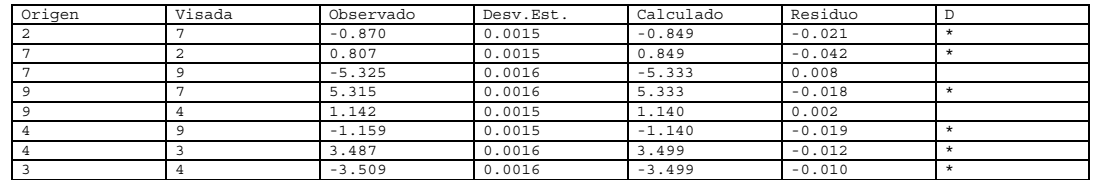

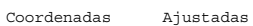

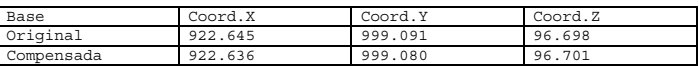

#### Coordenadas Ajustadas

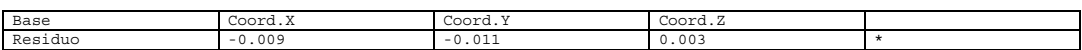

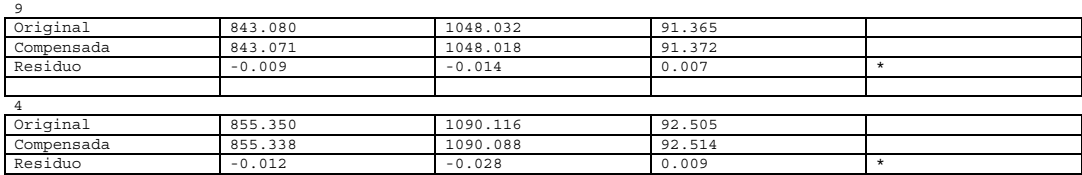

Auste Planimetrico

Desviaciones

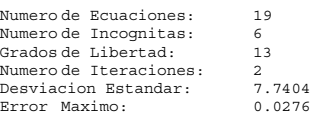

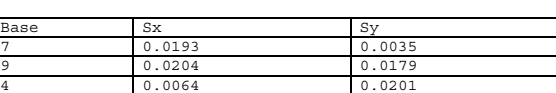

Elipses de Error. Intervalo de Confianza: 95%

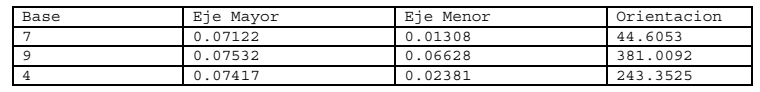

Consultar las siguientes secciones para una explicación más detallada de los métodos de cálculo. El método ideal dependerá del trabajo en particular y de la precisión de las observaciones, y debe aplicarse en todo caso la experiencia profesional del usuario.

### **Observaciones de Distancia**

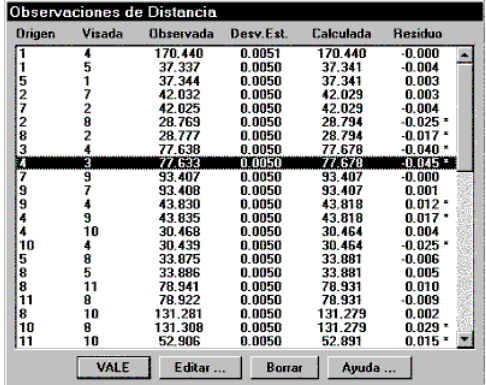

Las observaciones de tipo distancia tienen la siguiente información: estaciones origen y visada, distancia observada, desviación estándar y residuo. Las correcciones activas afectan a estos valores. A la derecha de cada observación puede aparecer un asterisco que indica si la diferencia entre el valor observado y el calculado es mayor que la tolerancia.

### **Observaciones de Acimut**

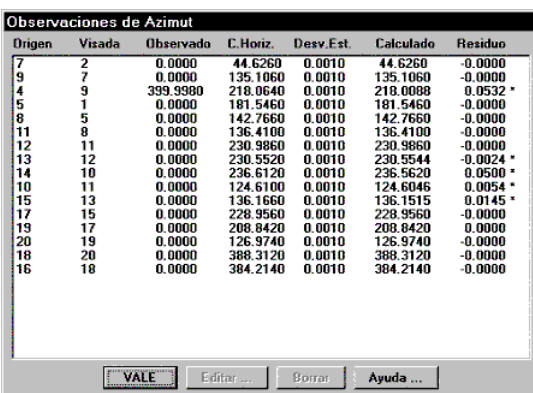

Las observaciones de acimut constan de estaciones origen y visada, azimut observado y calculado, desviación estándar y residuo, e incluyen además la corrección horizontal de sus respectivos posicionamientos. Los valores angulares se expresan en grados centesimales o sexagesimales, dependiendo de la configuración elegida.

### **Observaciones Angulares**

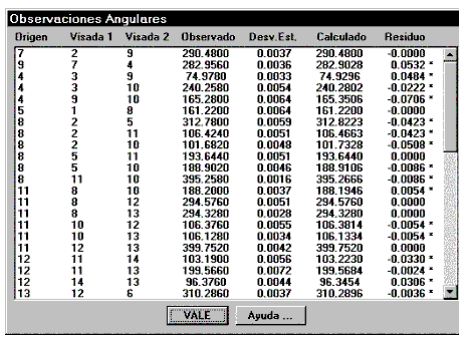

Las observaciones angulares son originadas por las lecturas desde una base a la anterior y la siguiente, o sus recíprocas. Estos valores se emplean sólo para el cálculo por mínimos cuadrados, y la lista no permite edición.

### **Observaciones Verticales**

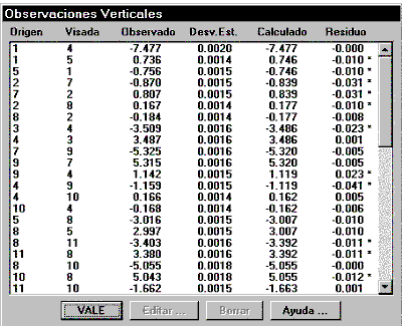

Las observaciones verticales indican las diferencias entre desniveles observados y calculados, y su funcionamiento es similar al resto de las observaciones. La corrección por esfericidad y refracción afecta a estos valores.

### **Elipses de Error**

 El botón *Elipses de Error* muestra la información asociada a la elipse de error de cada una de las estaciones móviles que intervienen en la poligonal: dimensiones del rectángulo estándar de error (Sx, Sy), dimensiones de los *Semiejes Mayor* y *Menor*, y *Orientación* de la elipse. Esta información se muestra para el margen de confianza o porcentaje de probabilidad establecido en configuración.

Ver apartado de Mínimos Cuadrados para mayor información.

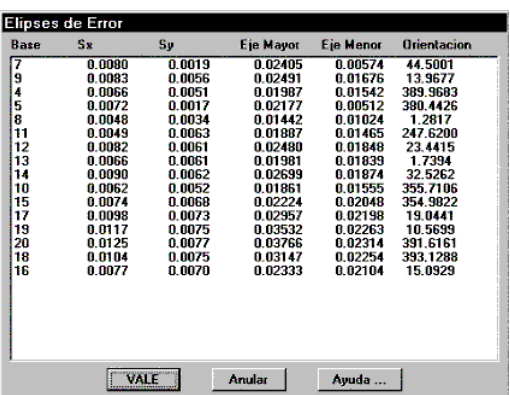

## **Métodos de Cálculo**

### **Mínimos Cuadrados**

Este método consiste en el planteamiento de una serie de ecuaciones de observación a partir de los datos de lecturas, y su posterior ajuste mediante el método de los mínimos cuadrados. Consultar el apartado Mínimos Cuadrados para información más detallada.

Cada lectura entre estaciones de la poligonal puede generar varias ecuaciones, dependiendo de sus datos. Si se ha seleccionado el ajuste planimétrico, se crea una ecuación de distancia (siempre que ésta no sea nula) y una de acimut (siempre que el ángulo horizontal no sea nulo). Si el ajuste altimétrico está activado, se crea una ecuación vertical o de desnivel (siempre que la distancia y el ángulo vertical no sean nulos). Por último, para todas las bases intermedias se crea una ecuación angular, que ayuda a mejorar la precisión del sistema.

Cada ecuación implica unos coeficientes que dependen de los valores concretos de las observaciones, y se asignan a la matriz de coeficientes del sistema. Igualmente, cada ecuación tiene un término independiente, que depende del residuo o diferencia entre el valor observado y calculado. Estos valores se almacenan en un vector de términos independientes.

Además, con objeto de ponderar el impacto de cada observación en el sistema, se crea una matriz de pesos. Cada observación tiene un peso que depende de la desviación estándar, o error a priori de cada observación. Estos a su vez dependen de las características del equipo empleado, que se definen en la configuración.

La ecuación matricial es:

$$
X = (A^T P A)^{-1} A^T P K
$$

donde:

*X =*Vector de incrementos de coordenadas

*A =* Matriz de coeficientes

*P =* Matriz de pesos

 $K =$  Vector de términos independientes

Una vez elaboradas todas estas matrices, comienza el proceso de cálculo que calcula los incrementos de coordenadas de las estaciones móviles, hasta que el sistema converge, y las coordenadas pasan a ser definitivas.

Es importante establecer correctamente los valores de la configuración para la convergencia y el número máximo de iteraciones. Consultar el **Manual de Personalización** para más detalles.

### **Proporcional a la Distancia**

Si se elige este método, el programa calcula la longitud total de la poligonal sumando las distancias de todas las lecturas entre las estaciones que intervienen. Además se determina el error de cierre mediante la distancia entre la posición teórica de la última estación y la posición actual.

El ajuste consiste en la modificación de las coordenadas de las estaciones móviles intermedias de forma proporcional a la longitud de su tramo con respecto a la longitud total de la poligonal.

La fórmula general es:

$$
x_i = x_i + E_x \frac{\sum_{j=0}^i l_j}{L}
$$

donde:

*xi =* Coordenadas originales de la estación i (la primera es 0)

*xi' =* Coordenadas corregidas de la estación i

 $E_r$  = Error global de la poligonal en X

*lj =* Longitud del lado j

*L =* Longitud total de la poligonal

Se aplica una fórmula análoga para Y y Z.

### **Proporcional a los Incrementos de Coordenadas**

En este método se calculan también la longitud total de la poligonal y el error de cierre, pero la modificación de las coordenadas de las estaciones móviles se realiza proporcionalmente al error en X,Y,Z encontrado en cada estación con respecto al error total hallado en la poligonal.

La fórmula general es:

$$
x_i = x_i + E_x \frac{x_{i+1} - x_i}{\sum_{i=1}^{n-1} x_{i+1} - x_i}
$$

donde:

*xi =* Coordenadas originales de la estación i (la primera es 0)

*xi' =* Coordenadas corregidas de la estación i

 $E_x$  = Error global de la poligonal en X

Se aplica una fórmula análoga para Y y Z.

### **Giro y Homotecia**

 Este método consiste en realizar una transformación de Helmert con los puntos inicial y final de la poligonal, y aplicar esta transformación a cada una de las coordenadas intermedias.

Lás fórmulas aplicadas son:

$$
x_i' = a \cdot x_i + b \cdot y_i + c
$$
  

$$
y_i' = -b \cdot x_i + a \cdot y_i + d
$$

donde:

 $x_i$ ,  $y_i$  = Coordenadas originales de la estación i (la primera es 0)

*xi' yi' =* Coordenadas corregidas de la estación i

*a,b,c,d =* Parámetros de la transformación

 Las coordenadas Z de las estaciones no se ven afectadas. Como puede deducirse, este método solo puede aplicarse a poligonales abiertas.

### **Regla de Crandall**

 Este método se emplea cuando las medidas angulares tienen mayor precisión que las medidas de distancia. Todo el error angular se distribuye a lo largo de la poligonal y las distancias son recalculadas de forma tal que la suma de los cuadrados de sus modificaciones sea mínima.

# **Redes**

Además de poligonales, podemos compensar redes complejas de observaciones. El acceso a este comando se obtiene por medio de la opción **Topografía >** Redes, o bien pulsando el botón *Redes* de la ventana de Cálculo de Estaciones.

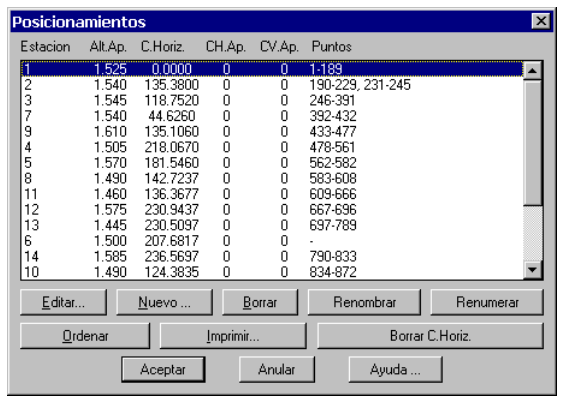

El funcionamiento de esta opción es muy similar a lo explicado para las poligonales. La diferencia estriba en que las redes consisten en, además de una lista de bases, una lista con las lecturas entre ellas que deseamos emplear en el cálculo, de forma que es posible ajustar un levantamiento completo o un subconjunto del trabajo. Además, la lista de estaciones no tiene un orden determinado, ya que se produce un ajuste simultáneo de todo el sistema.

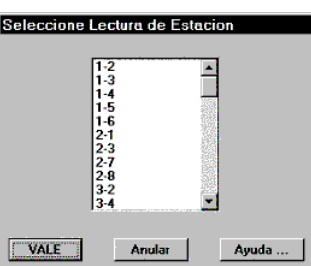

La selección de bases es idéntica a la de las poligonales. La selección de lecturas, por otra parte, puede ser a través de una lista de lecturas entre estaciones, a la que se accede pulsando el botón *Insertar*, o bien designando gráficamente las lecturas previamente dibujadas.

Los datos de la red pueden ser exportados e importados pulsando los botones correspondientes. La extensión de estos archivos será .RED.

Pulsando el botón *Compensar* entramos en la ventana de compensación de redes, siempre que haya al menos dos bases fijas. El funcionamiento de esta ventana es muy similar a lo explicado para las Poligonales.

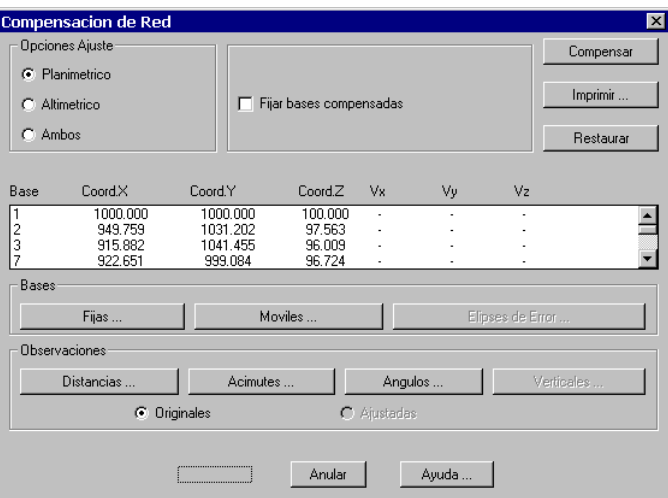

En este caso sólo se dispone del método de los mínimos cuadrados, por lo que no existe la posibilidad de seleccionar otro.

Por otra parte, una vez realizado el cálculo veremos la información de las *Elipses de Error* pulsando el botón del mismo nombre.

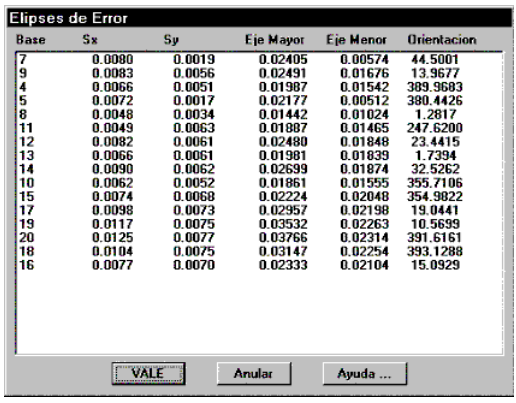

Se obtiene un informe similar al descrito para la compensación de poligonales en el capítulo anterior.

# **Importar Levantamiento**

Esta opción permite importar un trabajo almacenado en un fichero de levantamiento (extensión .LEV). Cada dibujo de AutoCAD puede llevar asociado un fichero de levantamiento, con su mismo nombre pero la extensión citada. De forma similar al modelo digital, cada vez que se graba el dibujo se almacena este fichero si está definido.

Si ya está definido un levantamiento en el dibujo actual, el programa pregunta si deseamos reemplazar los datos anteriores o deseamos mezclar ambos trabajos, con objeto de unificarlos en un solo fichero.

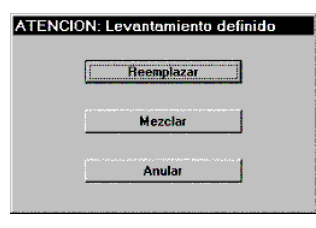

### **Exportar Levantamiento**

Mediante esta opción es posible exportar datos del levantamiento al formato ASCII LEV (\*.LEA), con objeto de servir a otras aplicaciones, o bien ser editado por el usuario. En este último caso puede importarse de nuevo con el comando Convertir Levantamiento seleccionando como fabricante *TCP* y formato *Levantamiento ASCII*.

# **Grabar Levantamiento**

 El levantamiento asociado al dibujo actual se graba en un fichero con el mismo nombre que el dibujo y extensión .LEV, en el mismo momento de la grabación por los comandos GUARDARR (QSAVE) o GUARDARCOMO (SAVEAS) de AutoCAD.

 Por medio de esta utilidad puede grabarse el levantamiento actual en cualquier momento, especificando el nombre de fichero destino.

# **Borrar Levantamiento**

 Este comando borra el levantamiento actual asociado al dibujo, pidiendo previamente confirmación. No borra el fichero en el caso de estar grabado.

# **Transformaciones**

# **Introducción**

Dentro del módulo de Topografía, existen tres categorías de transformaciones:

- Las que permiten cambiar de coordenadas planas a UTM o viceversa.
- Las que permiten alternar entre coordenadas UTM y geográficas.
- Las que cambian el sistema de coordenadas de un dibujo a partir de métodos estándar de transformación.

Dentro de la última categoría, el funcionamiento es similar para cada uno de los métodos. Todos ellos requieren la introducción de una serie de parejas de coordenadas origen y destino, en ocasiones en 2D y otras en 3D, dependiendo del método.

Podemos introducir un nuevo par de coordenadas pulsando el botón *Nuevo*, y editarla con *Editar*. Se eliminan con *Borrar*.

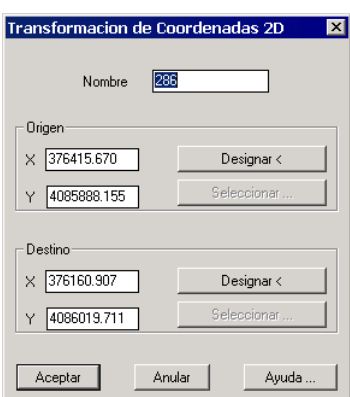

 Las transformaciones de coordenadas que emplean puntos 3D presentan el siguiente diálogo para cada par de coordenadas origen y destino:

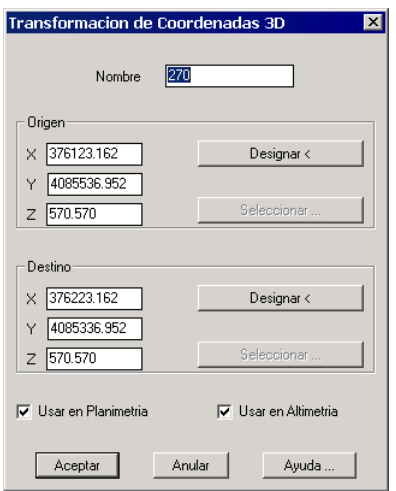

 Puede decidirse para cada par de coordenadas si se desean emplear sus coordenadas X,Y (casilla *Usar en Planimetría*), y/o su coordenada Z (casilla *Usar en Altimetría*).

 Pulsando el botón *Designar* se elige gráficamente una base origen o destino del propio dibujo, que también puede elegirse con el botón *Seleccionar*.

Si disponemos de un fichero de bases con las coordenadas origen y otro con las de destino, podemos pulsar el botón *Importar*, que nos solicita los nombres de los dos ficheros, cargándolos y realizando el cálculo automáticamente.

Puede controlarse el número de bases que interviene en el cálculo seleccionando las deseadas en la lista de bases y pulsando el botón *Cambiar*. Para designar todas las estaciones se pulsa *Seleccionar Todo*, mientras que para deseleccionarlas se presiona *Limpiar Todo*.

Las transformaciones no se aplican al levantamiento actual en caso de estar definido, sino a los puntos o las bases del dibujo actual. Puede controlarse los elementos sobre los que deseamos aplicar la transformación pulsando el botón *Elementos a Transformar*.

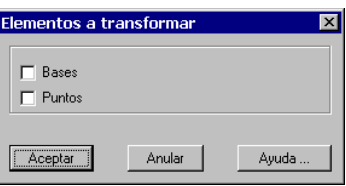

Por medio del botón *Guardar* se graban los parámetros de la transformación en un fichero con extensión .TRF, que pueden ser recuperados posteriormente con el comando Aplicar Transformación.

Para imprimir un informe de la transformación, se muestra el diálogo siguiente, que permite elegir si se desean impresos los *Parámetros*, así como las coordenadas originales y transformadas de las *Bases* o los *Puntos*.

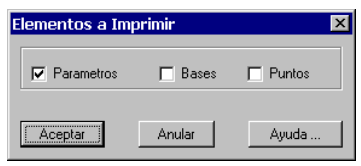

# **Conversión Planas a UTM**

Podemos usar este comando para convertir un levantamiento de coordenadas planas a Proyectadas. Si la proyección configurada es UTM, el programa nos pide en primer lugar el elipsoide que deseamos emplear (por defecto WGS-84), y el huso o zona UTM (por defecto 30). Si se han definido en los datos del levantamiento estos valores, se emplearán como valores por defecto.

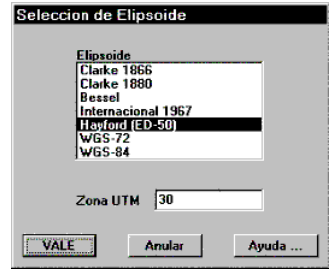

A continuación el programa pide que decidamos qué método deseamos aplicar para la conversión:

Si elegimos el método *Escala diferente para cada estación*, el programa calcula la anamorfosis o escala correspondiente a cada estación a partir de sus coordenadas, para posteriormente recalcular todos los puntos aplicando dichos factores de escala.

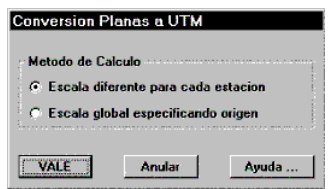

Por otra parte, si se decide por el método *Escala global especificando origen*, el programa presenta la lista de bases para que elijamos cual queremos considerarla como origen. Una vez seleccionada, se calcula su anamorfosis y se aplica a todas las bases el mismo valor, recalculando posteriormente los puntos.

La elección entre un sistema y otro dependerá del tipo de trabajo y su tamaño. Generalmente el primer método es más adecuado para levantamientos muy extensos, mientras que el segundo suele servir para los pequeños.

Otra posibilidad que puede dar un resultado más fiable y fácil de justificar es realizar una transformación de Helmert o similar. En todos los casos la experiencia y el criterio profesional son fundamentales en ambos casos.

El comando complementario es Conversión UTM a Planas.

### **Conversión UTM a Planas**

Esta opción realiza la operación inversa a Conversión Planas a UTM, es decir, convierte de coordenadas UTM a planas, asignando la unidad a la escala de cada estación y recalculando todos los puntos.

Puede saberse si el levantamiento está actualmente en coordenadas planas o UTM consultando en el diálogo de cálculo de estaciones si la casilla *UTM* está o no activada.

# **Conversión UTM a Geográficas**

Este comando nos presenta las coordenadas de las estaciones, que deben estar proyectadas, a geográficas, indicando la longitud, y latitud de cada una en formato pseudo-decimal, e indicando igualmente la escala y convergencia de meridianos de cada una. El formato pseudo-decimal quiere decir que los ángulos se expresan como un número real con la parte entera representando los grados, los dos primeros decimales los minutos, los decimales tres y cuatro los segundos, y el resto la parte fraccionaria de segundo.

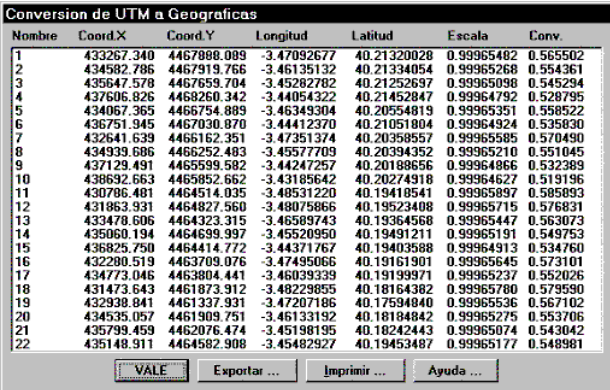

El botón *Exportar* nos permite grabar este resultado en un fichero ASCII con extensión .GEO. Por otra parte, pulsando *Imprimir* se obtiene un listado con toda la información.

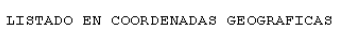

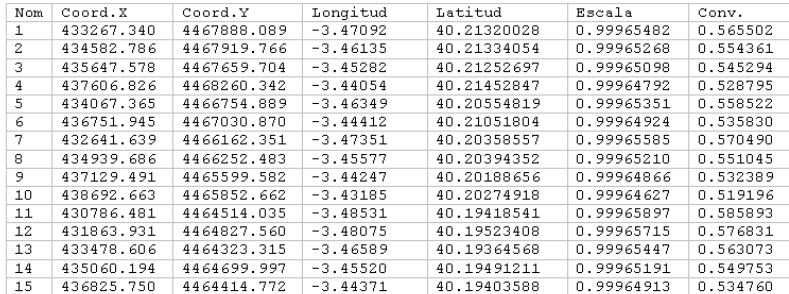

### **Conversión Geográficas a UTM**

Este comando realiza el proceso inverso a Conversión UTM a Geográficas, es decir, convierte coordenadas geográficas a UTM. Esta opción tiene dos modos: *Individual* y por *Fichero*. Para el primer caso el programa solicita para cada estación su *Nombre*, *Longitud* y *Latitud* en pseudo-decimal, *Cota* y *Código*, y halla sus coordenadas UTM, asignándolas automáticamente. Para el segundo modo partimos de un fichero de bases con coordenadas geográficas (extensión .GEO), convirtiéndolas todas a UTM, siempre con el elipsoide y huso especificado en los datos del levantamiento.

## **Transformación de Helmert**

Esta utilidad permite realizar un cambio de sistema de coordenadas mediante una lista de coordenadas origen y destino. El programa determina los coeficientes de la ecuación lineal de transformación A y B, los desplazamientos X e Y, y la escala y ángulo aplicado, mediante un ajuste por mínimos cuadrados. Son necesarios al menos dos pares de puntos.

Las fórmulas empleadas son las siguientes:

$$
x'=a \cdot x + b \cdot y + c
$$

$$
v'=-b \cdot x + a \cdot y + d
$$

donde:

*x', y'* = Coordenadas X,Y transformadas

 $x, y$  = Coordenadas X, *Y* originales

*a,b,c,d =* Parámetros de la transformación

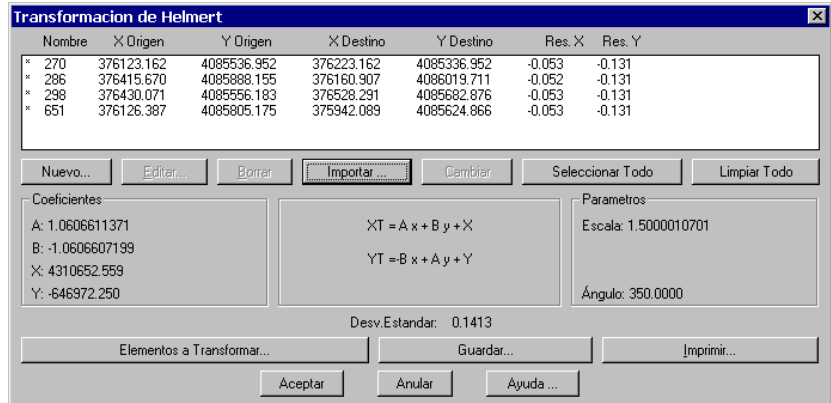

Para cada estación son necesarias su nombre, coordenadas originales y coordenadas destino. El programa también informa de los residuos una vez realizada la conversión. Pueden editarse los datos de cada estación haciendo doble clic en la lista o bien pulsando el botón *Editar*, que nos permite modificar su información asociada.

Por último, presionando *Imprimir* se genera un informe con todos los datos de entrada y resultados, con el siguiente formato:

#### TRANSFORMACION DE HELMERT

RESULTADOS

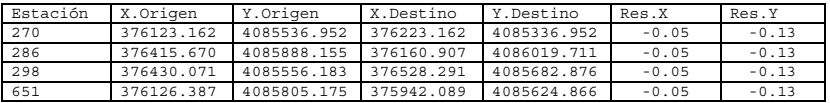

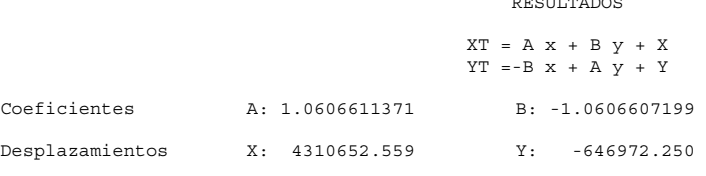

Parámetros Escala: 1.5000010701 Angulo: 350.0000 Desviación Estándar: 0.1413

Si validamos los resultados obtenidos, se recalculan todas las coordenadas del levantamiento usando la ecuación de transformación calculada por el sistema.

# **Transformación Afín**

También conocida como transformación de los seis parámetros. Esta opción es similar a la de Helmert, solamente que se aplica a casos en que deseamos utilizar diferentes escalas para los ejes X e Y. El programa por tanto informa de las respectivas escalas y ángulos aplicados, así como de los residuos obtenidos para cada par de coordenadas y los coeficientes de la ecuación de transformación. Son necesarios como mínimo tres pares.

Las fórmulas empleadas son las siguientes:

$$
x'=a \cdot x + b \cdot y + c
$$

$$
y'=d \cdot x + e \cdot y + f
$$

donde:

*x', y'* = Coordenadas X,Y transformadas

 $x, y$  = Coordenadas X, *Y* originales

*a,b,c,d,e,f =* Parámetros de la transformación

| ⊠<br>Transformacion Afin                    |                                                                                          |                                                          |                                                      |                                                          |                                           |                                           |              |  |  |
|---------------------------------------------|------------------------------------------------------------------------------------------|----------------------------------------------------------|------------------------------------------------------|----------------------------------------------------------|-------------------------------------------|-------------------------------------------|--------------|--|--|
| Nombre                                      | $\times$ Origen                                                                          | Y Origen                                                 | X Destino                                            | Y Destino                                                | Res. X                                    | Res. Y                                    |              |  |  |
| 1001<br>1010<br>×<br>×<br>1030<br>1004<br>× | 504816.366<br>503220.701<br>504047.853<br>505797.979                                     | 3905041.790<br>3904583.083<br>3908070.093<br>3903703.937 | 504738.497<br>503143.078<br>503969.969<br>505719.931 | 3904907.425<br>3904448.761<br>3907934.755<br>3903569.977 | 0.037<br>$-0.006$<br>$-0.009$<br>$-0.018$ | 0.021<br>$-0.008$<br>$-0.010$<br>$-0.017$ |              |  |  |
|                                             | <br>Seleccionar Todo<br>Limpiar Todo<br>Editar<br>Nuevo<br>Borrar<br>Cambian<br>Importar |                                                          |                                                      |                                                          |                                           |                                           |              |  |  |
| Coeficientes                                |                                                                                          |                                                          | $XT = A x + B y + X$                                 | Escalas                                                  |                                           |                                           | Angulos:     |  |  |
| A: 0.9998283499                             |                                                                                          | $YT = D \times + E \vee + Y$                             |                                                      |                                                          | X: 0.9998283508                           |                                           | Alfa: 0.0026 |  |  |
|                                             | B: -0.0000334508                                                                         | Desplazamientos:                                         |                                                      |                                                          |                                           |                                           |              |  |  |
| D: 0.0000410751<br>139.373<br>X.            |                                                                                          |                                                          |                                                      |                                                          |                                           |                                           |              |  |  |
|                                             | 1018.902<br>E: 0.9996993570<br>Y.                                                        |                                                          |                                                      |                                                          | Y: 0.9996993575<br>Beta: 100.0005         |                                           |              |  |  |
| Desv.Estandar:<br>0.0368                    |                                                                                          |                                                          |                                                      |                                                          |                                           |                                           |              |  |  |
| Elementos a Transformar                     |                                                                                          |                                                          |                                                      | Guardar                                                  |                                           |                                           | Imprimir     |  |  |
|                                             |                                                                                          | Anular                                                   | Avuda                                                |                                                          |                                           |                                           |              |  |  |

TRANSFORMACION AFIN BIDIMENSIONAL

RESULTADOS

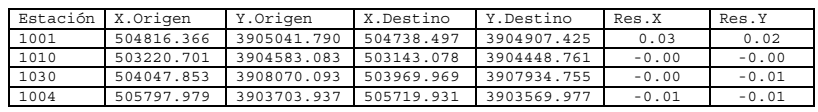

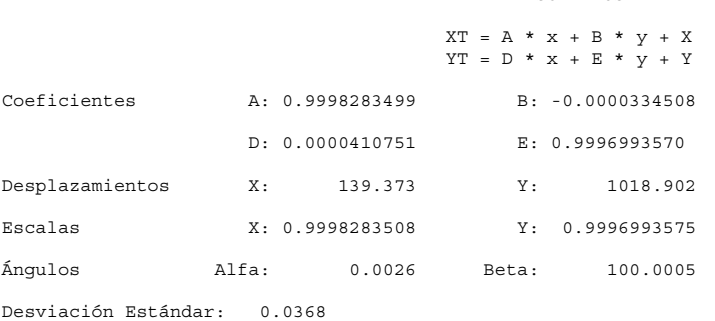

# **Transformación Tridimensional**

Este último tipo de transformación es parecida a la transformación afín, es decir, se aplican escalas diferentes en X e Y, pero además se considera un desplazamiento en Z. Su funcionamiento es muy similar al descrito en los casos anteriores, salvo que todas las bases se procesan en tres dimensiones. Son necesarias como mínimo cuatro parejas de coordenadas.

Las fórmulas empleadas son las siguientes:

$$
x'=a \cdot x + b \cdot y + c
$$

$$
y'=d \cdot x + e \cdot y + f
$$

$$
z'=z+g
$$

donde:

*x', y',z'* = Coordenadas X,Y,Z transformadas

 $x, y, z =$ Coordenadas X, Y, Z originales

*a,b,c,d,e,f,g =* Parámetros de la transformación

| <b>Transformacion Tridimensional</b>                                                                                                    |                                                                                                    |                                                                                                    |                                                       |                                                                                                    | $\overline{\mathbf{x}}$                    |  |  |
|----------------------------------------------------------------------------------------------------|----------------------------------------------------------------------------------------------------|----------------------------------------------------------------------------------------------------|-------------------------------------------------------|----------------------------------------------------------------------------------------------------|--------------------------------------------|--|--|
| Nombre<br>$\times$ Origen<br>1001<br>504816.366<br>$\bowtie$<br>1010<br>503220.701<br>$\boldsymbol{\times}$<br>1030<br>504047.853<br>$\boldsymbol{\times}$<br>505797.979<br>1004 | Y Origen<br>Z Origen<br>3905041.790<br>0.000<br>3904583.083<br>0.000<br>3908070.093<br>0.000<br>3903703.937<br>0.000  | X Destino<br>Y Destino<br>504738.497<br>3904907.425<br>503143.078<br>3904448.761<br>503969.969<br>3907934.755<br>505719.931<br>3903569.977 | Z Destino<br>0.000<br>0.000<br>0.000<br>0.000         | Res. X<br>Res. Y<br>0.037<br>0.021<br>$-0.006$<br>$-0.008$<br>$-0.009$<br>$-0.010$<br>$-0.018$<br>$-0.017$ | Res. Z<br>0.000<br>0.000<br>0.000<br>0.000 |  |  |
| Editar<br>Nuevo<br>Coeficientes<br>A: 0.9998283499<br>B: -0.0000334508                                                                                                    | Borrar<br>Importar<br>$XT = A x + B y + X$<br>$YT = D \times + E \vee + Y$<br>Desplazamientos:<br>$\times$<br>139.373 | Cambian<br>Escalas                                                                                                    | Seleccionar Todo<br>$ZT = z + Z$                      | Angulos<br>Alfa: 0.0026                                                                                    | Limpiar Todo                               |  |  |
| D: 0.0000410751<br>E: 0.9996993570                                                                                                    | Y:<br>1018.902<br>Z:<br>0.000                                                                                         |                                                                                                    | X: 0.9998283508<br>Y: 0.9996993575<br>Z: 1.0000000000 |                                                                                                    | Beta: 100.0005                             |  |  |
| Desy Estandar 0.0232                                                                                                    |                                                                                                    |                                                                                                    |                                                       |                                                                                                    |                                            |  |  |
| Elementos a Transformar                                                                                                    |                                                                                                    | Imprimir<br>Guardar                                                                                                    |                                                       |                                                                                                    |                                            |  |  |
|                                                                                                    | Aceptar                                                                                                    | Anular                                                                                                    | Ayuda                                                 |                                                                                                    |                                            |  |  |

TRANSFORMACION TRIDIMENSIONAL

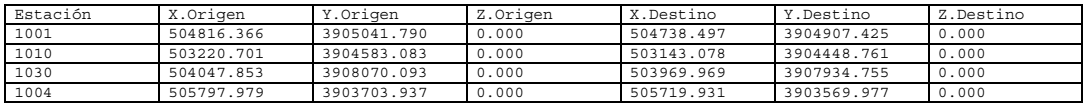

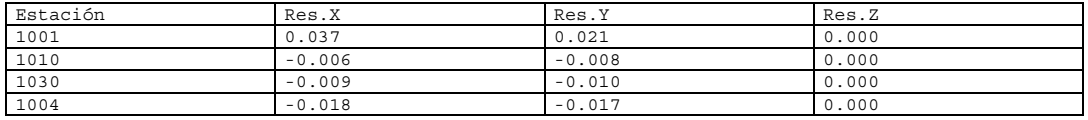

RESULTADOS

 $XT = A X + B Y + X$ <br> $YT = D X + E Y + Y$ Coeficientes A: 0.9998283499 B: -0.0000334508 D: 0.0000410751 E: 0.9996993570 Desplazamientos X: 139.373 Y: 1018.902 Z: 0.000 Escalas X: 0.9998283508 Y: 0.9996993575 Z: 0.0000000000 Ángulos Alfa: 0.0026 Beta: 100.0005 Desviación Estándar: 0.0232

# **Transformación de Siete Parámetros**

 Esta transformación también es conocida como la transformación tridimensional conforme. Transfiere puntos de un sistema tridimensional de coordenadas a otro. Se aplica en el proceso de reducir datos de levantamientos con GPS, y también en fotogrametría. La transformación implica siete parámetros: tres rotaciones, tres traslaciones y un factor de escala. La matriz de rotación se construye mediante tres giros consecutivos alrededor de los ejes X,Y,Z.

Es necesario disponer de al menos tres parejas de puntos origen y destino en X,Y,Z.

Las fórmulas aplicadas son:

$$
x' = S(m_{11} \cdot x + m_{12} \cdot y + m_{13} \cdot z) + T_x
$$
  
\n
$$
y' = S(m_{21} \cdot x + m_{22} \cdot y + m_{23} \cdot z) + T_y
$$
  
\n
$$
z' = S(m_{31} \cdot x + m_{32} \cdot y + m_{33} \cdot z) + T_z
$$

donde:

*x', y',z'* = Coordenadas X,Y,Z transformadas

 $x, y, z =$ Coordenadas X,Y,Z originales

 $S =$ Escala

 $T_x$ ,  $T_y$ ,  $T_z$  = Desplazamiento en X, Y, Z

*m11...m33 =*Coeficientes de la matriz de rotación

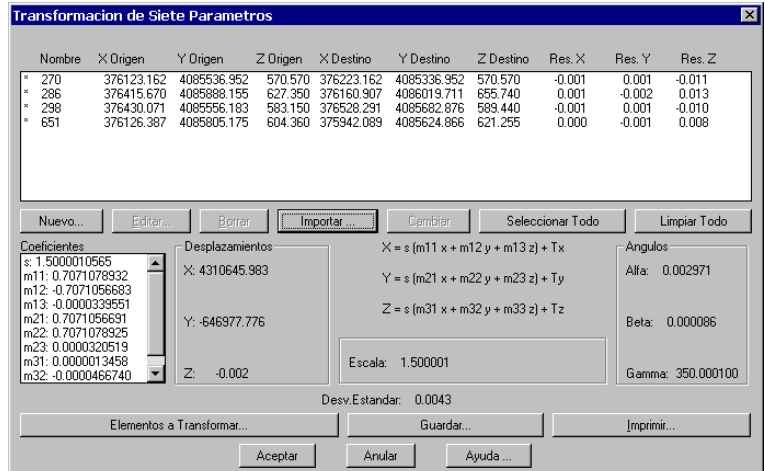

### TRANSFORMACION SIETE PARAMETROS

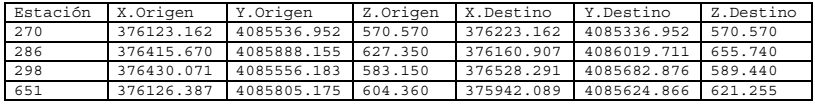

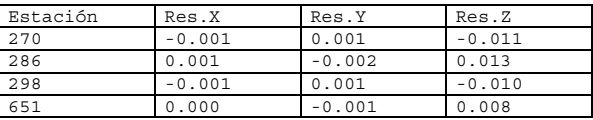

RESULTADOS

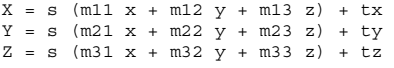

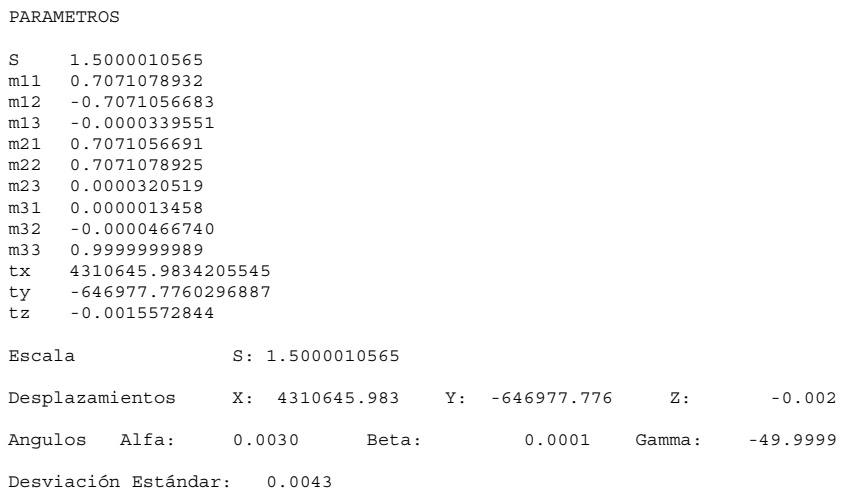

# **Transformación de Ocho Parámetros**

 Esta transformación también es conocida como la transformación bidimensional proyectiva. Es apropiado usarla cuando un sistema bidimensional se proyecta sobre otro sistema no paralelo. Esta transformación se usa con frecuencia en fotogrametría. Es necesario disponer de un mínimo de cuatro parejas de puntos origen y destino.

Lás fórmulas empleadas son las siguientes:

$$
x' = \frac{a_1 \cdot x + b_1 \cdot y + c_1}{a_3 \cdot x + b_3 \cdot y + 1}
$$

$$
y' = \frac{a_2 \cdot x + b_2 \cdot y + c_2}{a_3 \cdot x + b_3 \cdot y + 1}
$$

donde:

*x', y'* = Coordenadas X,Y transformadas

*x,y* = Coordenadas X,Y originales

*a1...b3 =* Parámetros de la transformación

| $\vert x \vert$<br><b>Transformacion de Ocho Parametros</b> |                         |           |            |             |                |                                        |              |  |
|-------------------------------------------------------------|-------------------------|-----------|------------|-------------|----------------|----------------------------------------|--------------|--|
| Nombre                                                      | X Origen                | Y Origen  | X Destino  | Y Destino   | Res. X         | Res. Y                                 |              |  |
|                                                             | 90.000                  | 90.000    | 1420.407   | 895.362     | 0.242          | $-0.082$                               |              |  |
| $\overline{c}$                                              | 50.000                  | 40.000    | 895.887    | 351.398     | $-0.429$       | 0.102                                  |              |  |
| 3                                                           | $-30.000$               | 20,000    | $-944.926$ | 641.434     | $-0.603$       | $-0.276$                               |              |  |
| 4                                                           | 50.000                  | $-40.000$ | 968.084    | -1384.138   | 0.739          | $-0.059$                               |              |  |
| 5                                                           | 110.000                 | $-80.000$ | 1993.262   | $-2367.511$ | $-0.199$       | 0.165                                  |              |  |
| Ė.                                                          | $-100,000$              | 80,000    | -3382 284  | 3487.762    | 0.250          | 0.150                                  |              |  |
| Nuevo                                                       | Editar                  | Borrar    |            | Cambian     |                | Seleccionar Todo                       | Limpiar Todo |  |
| Coeficientes                                                |                         |           |            |             |                |                                        |              |  |
| a1: 25.0027428949                                           |                         |           |            |             |                |                                        |              |  |
| b1: 0.8006418427                                            |                         |           |            |             |                | $X = [a1x + b1y + c1]/[a3x + b3y + 1]$ |              |  |
| c1: -134.7152626258                                         |                         |           |            |             |                |                                        |              |  |
| a2: -8.0077097259                                           |                         |           |            |             |                | $Y = [a2x + b2y + c2]/[a3x + b3y + 1]$ |              |  |
| b2: 24.9981063567                                           |                         |           |            |             |                |                                        |              |  |
| c2: -149.8154341390                                         |                         |           |            |             |                |                                        |              |  |
| a3: 0.0040015107                                            |                         |           |            |             | Desv.Estandar: | 0.2958                                 |              |  |
|                                                             | Elementos a Transformar |           |            | Guardar     |                |                                        | Imprimir     |  |
|                                                             |                         |           | Aceptar    | Anular      | Ayuda          |                                        |              |  |

TRANSFORMACION OCHO PARAMETROS

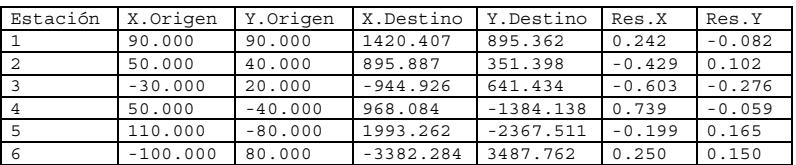

RESULTADOS

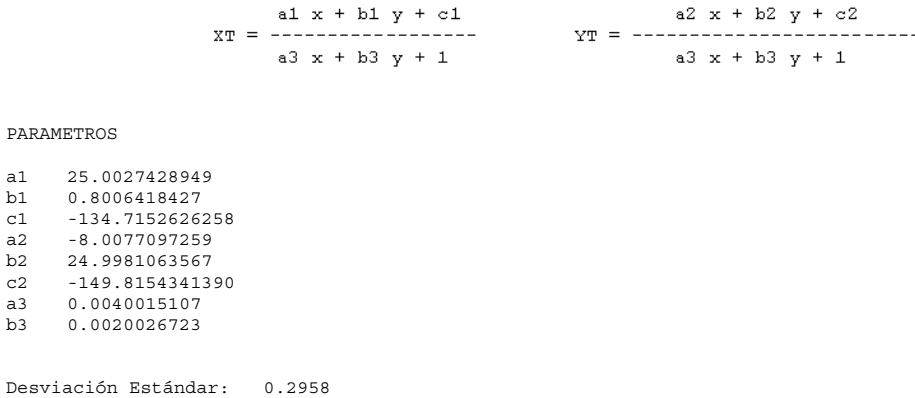

# **Aplicar Transformación**

 $b1$  ${\tt c1}$ 

 $a3$  $b3$ 

Este comando permite emplear una transformación grabada con alguno de los métodos de transformación de la aplicación. El programa solicita un fichero con extensión .TRF, y a continuación muestra el diálogo de la transformación correspondiente.

En éste deben señalarse si se van a transformar los *Puntos* o las *Estaciones* del dibujo. En el primer caso se solicita una selección de puntos, por si desea filtrarse solamente a un subconjunto de ellos.

# **Correcciones**

# **Introducción**

Las correcciones que emplea el programa pueden ser activadas o desactivadas a través de la configuración. Es muy importante comprender cómo afectan a los cálculos, y saber cuando emplearlas, ya que dependiendo de los equipos empleados, puede que ya estén siendo aplicadas estas correcciones a las lecturas, no siendo por tanto preciso emplearlas de nuevo. Los conocimientos y experiencia son fundamentales para ello.

### **Atmosférica**

Es un valor que se suma a la distancia, y permite corregirla por los factores derivados de las condiciones atmosféricas de temperatura y presión. Los datos que se utilizan son los asignados en los datos del levantamiento. Se obtiene mediante la siguiente fórmula:

$$
Dg' = Dg + Dg \cdot \left[ IR - \left( \frac{C \cdot P}{273.2 + T} \right) \right] \cdot 10^{-6}
$$

donde:

*Dg'* = Distancia geométrica corregida

*Dg* = Distancia geométrica original

*IR* = Índice Refractivo de la portadora del aparato. Por defecto 287.96

*C* = Constante de la portadora del aparato. Por defecto 0.86

*P* = Presión atmosférica en mm. de mercurio. Por defecto 760

 $T =$ Temperatura seca del aire en grados Celsius. Por defecto 20

El índice refractivo y la constante de portadora son valores dependientes del equipo empleado, y pueden ser modificados mediante las opciones de configuración del programa.

# **Esfericidad y Refracción**

Es un valor que se suma al desnivel, y permite corregir los efectos ópticos de la esfericidad y refracción en las lecturas. Se aplica la siguiente fórmula:

$$
Ds' = Ds + \frac{K \cdot Dg^2}{Rt}
$$

donde:

*Ds'* = Desnivel corregido

*Ds* = Desnivel original

 $K =$  Coeficiente de refracción. Por defecto 0.42

*Rt* = Radio de la Tierra en metros. Por defecto 6370000

El coeficiente de refracción y el radio de la Tierra pueden ser modificados en configuración.

### **Reducción al Horizonte**

Es un valor que se suma a la distancia, y permite compensar los errores de apreciación originados por la curvatura de la Tierra. Su valor se obtiene mediante:

$$
Dr' = Dr - \frac{\Delta h^2}{2Dr} + \frac{\Delta h^4}{24Dr^3}
$$

donde:

*Dr'* = Distancia horizontal corregida

*Dr* = Distancia horizontal original

*∆h* = Diferencia de altura entre el origen y el destino

# **Reducción al Nivel del Mar**

Es un valor que se aplica a la distancia, y compensa los errores derivados de la realización de cálculos a una altura superior al nivel del mar. Se obtiene con la aplicación de la siguiente fórmula:

$$
Dr' = Dr + Dr \cdot \left(\frac{Zm^2}{Rt^2} - \frac{Zm}{Rt}\right)
$$

donde:

*Dr'* = Distancia horizontal corregida

*Dr* = Distancia horizontal original

 $Zm = \text{Cota media entre origen } y \text{ destino}$ 

*Rt* = Radio de la Tierra en metros. Por defecto 6370000

# **Reducción al Elipsoide**

Es un valor que se aplica a la distancia, y compensa los errores derivados derivados de la proyección de la distancia sobre un elipsoide. Se obtiene con la aplicación de la siguiente fórmula:

$$
Dg' = \frac{Dg}{\sqrt{\left(1 + \frac{h}{Rt}\right) \cdot \left(1 + \frac{h + \Delta h}{Rt}\right)}}
$$

donde:

*Dg'* = Distancia horizontal corregida

*Dg* = Distancia horizontal original

 $h$  = Cota del punto origen

*∆h* = Desnivel con respecto al punto destino

*Rt* = Radio de la Tierra en metros. Por defecto 6370000

# **Angular de Aparato**

Las correcciones angulares de aparato horizontal y vertical son valores que se suman a los ángulos antes de realizar el cálculo de estaciones. Se obtienen mediante la media de los errores entre los ángulos de las lecturas de círculo directo y círculo inverso de los respectivos posicionamientos. Estos valores son calculados automáticamente, y pueden ser editados mediante la edición de datos de posicionamientos.

$$
Hr' = Hr + \frac{\sum_{i=1}^{n} e_i}{n}
$$

donde:

*Hr'* = Angulo horizontal corregido

Hr = Angulo horizontal original

*ei* = Error de círculo de la lectura i

*n* = Número de lecturas

# **Anamorfosis**

Es un factor de escala que se aplica a la distancia reducida antes de calcular, y su valor depende del elipsoide y huso horario especificado en los datos del levantamiento. Cada estación puede tener un valor diferente, y es editable mediante las opciones de modificación de sus datos.

$$
Dr'=Dr\cdot K
$$

donde:

*Dr'* = Distancia horizontal corregida

*Dr* = Distancia horizontal original

 $K =$  Coeficiente de anamorfosis

# **Mínimos Cuadrados**

## **Introducción**

El programa usa de forma extensiva el método de ajuste por mínimos cuadrados en gran parte de sus herramientas de cálculo, concretamente para las compensaciones de poligonales y redes, intersecciones directa e inversa, nivelación trigonométrica y transformaciones de coordenadas. Describimos a continuación los principios elementales de este método de cálculo.

En la realización de un levantamiento topográfico, normalmente se toman más lecturas que las necesarias, con objeto de reducir la posibilidad de errores y mejorar la precisión del resultado. Esto origina un modelo geométrico que está sobredeterminado, o dicho de otra forma, un sistema con más ecuaciones que incógnitas. Los valores más probables para las coordenadas de las estaciones pueden ser calculadas mediante el ajuste simultáneo de las observaciones de forma que la suma de los cuadrados de sus residuos sea mínima, de ahí el término "mínimos cuadrados".

El programa implementa el cálculo por mínimos cuadrados usando el método de las ecuaciones de observación, de forma que cada observación genera una o varias ecuaciones, que son ajustadas de forma simultánea. Matemáticamente se expresa con la siguiente ecuación matricial:

$$
X = (AT P A)^{-1} AT P L
$$

donde *X* es un vector que contiene la diferencia entre las coordenadas actuales de cada base y las coordenadas resultantes, *A* es la matriz de coeficientes que se crea a partir de los datos de las observaciones y coordenadas de las estaciones que intervienen en ellas, *P* es una matriz diagonal de pesos de las ecuaciones, y *L* es un vector que contiene los residuos entre los valores observados y calculados para cada observación (términos independientes).

El programa calcula por medio de un proceso iterativo la matriz X hasta que sus valores sean inferiores al umbral de convergencia especificado en la configuración del cálculo por mínimos cuadrados, o bien hasta que se supere el máximo de iteraciones. Normalmente, si el sistema está bien condicionado, debería converger en la segunda o tercera iteración. En caso contrario el programa presentará un mensaje de error, debiendo el usuario aumentar el número de iteraciones, disminuir la convergencia o bien comprobar las observaciones. Ver la Configuración de Topografía para más detalles.

Si se ha solicitado el cálculo en tres dimensiones, el programa realiza separadamente un ajuste planimétrico para hallar las coordenadas definitivas X,Y y a continuación ejecuta el ajuste altimétrico para calcular la coordenada Z.

La ecuación matricial que calcula los residuos después del ajuste es:

$$
V = AX - L
$$

donde:

*V =* Vector de residuos

*A =* Matriz de coeficientes

 $X =$  Vector de diferencias entre coordenadas origen y destino

*L =* Vector de términos independientes

Por otra parte, la desviación estándar indicada en cada cálculo se obtiene por la siguiente fórmula:

$$
S_o = \sqrt{\frac{(V^T P V)}{r}}
$$

donde:

*S0 =* Desviación estándar

*P =* Matriz de pesos

*r =* Grados de libertad del sistema

Los grados de libertad se calculan restando el número de ecuaciones de observación (*m)* menos el número de incógnitas (*n*):

$$
r=m-n
$$

La desviación estándar de cada uno de los valores ajustados se obtiene por la fórmula:

$$
S_{x_i} = S_0 \sqrt{Q_{x_i x_i}}
$$

donde:

*Sxi =* Desviación estándar del valor i ajustado

*S0 =* Desviación estándar global del ajuste

*Qxixi =* Elemento diagonal de la fila i, columna i de la matriz de covarianza

La matriz de covarianza se calcula con la ecuación:

$$
Q = (A^T P A)^{-1}
$$

donde:

*Q =* Matriz de covarianza

*A =* Matriz de coeficientes

*P =* Matriz de pesos

### **Ecuaciones de Observación**

Cada lectura que forma parte del levantamiento puede originar varias ecuaciones, de entre las siguientes:

- Ecuación de distancia
- Ecuación de acimut
- Ecuación angular
- Ecuación vertical.

A su vez, cada ecuación está determinada por los datos de una observación, o bien de la relación entre dos observaciones, como es el caso de las ecuaciones angulares. El programa determina cuales son las ecuaciones que pueden generarse en función de los datos disponibles. Por ejemplo, si una lectura es sólo-distancia, se creará solamente esta ecuación, mientras que si es angular se crearán las de acimut y angular, y si es completa se crearán todas las ecuaciones. De esta forma se produce un mayor aprovechamiento de los datos capturados.

Cada ecuación afecta a las matrices de coeficientes, residuos y pesos. Los valores de la matriz A de coeficientes dependen del tipo de ecuación, y están basadas en la linearización usando series de Taylor de las ecuaciones no lineales que generan las observaciones.

Los valores en el vector L de residuos se hallan simplemente por diferencia entre el valor observado y el calculado para cada ecuación, y coincide con los datos mostrados en las ventanas informativas que el programa visualiza.

$$
L_i = V_o - V_c
$$

donde  $L_i$  es el residuo,  $V_o$  el valor observado y  $V_c$  el calculado.

Por último, la matriz diagonal P de pesos contiene un factor que afecta a cada ecuación y determina su bondad o precisión. La fórmula que se ha empleado es la siguiente:

$$
P_i = \frac{I}{\sigma_i^2}
$$

donde  $P_i$  es el peso aplicado y  $\sigma_i$  es la desviación estándar o error a priori de cada observación. Como puede observarse, el peso empleado es el inverso de la varianza de cada observación, por lo que mientras más precisa sea una observación, mayor influencia tendrá en el resultado del sistema.

Los valores de las desviaciones estándar se ven afectados por la configuración del equipo. Ver el **Manual de Personalización** para más detalles.

### **Ecuación de Distancia**

Las observaciones de tipo distancia tienen la siguiente información: estaciones origen y visada, distancia observada, desviación estándar y residuo. La fórmula general es:

$$
\frac{x_{i0} - x_{j0}}{IJ_0} dx_i + \frac{y_{i0} - y_{j0}}{IJ_0} dy_i + \frac{x_{j0} - x_{i0}}{IJ_0} dx_i + \frac{y_{j0} - y_{i0}}{IJ_0} dy_i = k_{I_{ij}} + v_{I_{ij}}
$$

donde:

$$
k_{I_{ij}} = l_{ij} - IJ_0
$$
  

$$
IJ_0 = \sqrt{(x_{j0} - x_{i0})^2 + (y_{j0} - y_{i0})^2}
$$

La desviación estándar de cada observación es:

$$
\sigma = \sqrt{e_{dc}^2 + e_{dp}^2}
$$

donde:

*edc =* Error del equipo constante en distancia

 $e_{dp}$  = Error proporcional del equipo (ppm)

### **Ecuación de Acimut**

Las observaciones de acimut constan de estaciones origen y visada, acimut observado, acimut calculado, desviación estándar y residuo. La fórmula general es:

$$
\frac{y_{i0} - y_{j0}}{(IJ_0)^2} dx_i + \frac{x_{i0} - x_{j0}}{(IJ_0)^2} dy_i + \frac{y_{j0} - y_{i0}}{(IJ_0)^2} dx_i + \frac{x_{j0} - x_{i0}}{(IJ_0)^2} dy_i = k_{I_{ij}} + v_{az_{ij}}
$$

donde:

$$
k_{az_{ij}} = Az_{ij} - \tan^{-1} \left( \frac{x_{j0} - x_{i0}}{y_{j0} - y_{i0}} \right) + C
$$

$$
(IJ_0)^2 = (x_{j0} - x_{i0})^2 + (y_{j0} - y_{i0})^2
$$

La desviación estándar de cada observación es:

$$
\sigma = e_{az}
$$

donde:

*eaz =* Error del equipo en acimut

### **Ecuación Angular**

Las observaciones angulares constan de estaciones origen y visada, ángulo observado, ángulo calculado, desviación estándar y residuo. La fórmula general es:

$$
\frac{y_{i0} - y_{b0}}{(IB_0)^2} dx_b + \frac{x_{b0} - x_{i0}}{(IB_0)^2} dy_b + \left(\frac{y_{b0} - y_{i0}}{(IB_0)^2} - \frac{y_{f0} - y_{i0}}{(IF_0)^2}\right) dx_i
$$
  
+ 
$$
\left(\frac{x_{i0} - x_{b0}}{(IB_0)^2} - \frac{x_{i0} - x_{f0}}{(IF_0)^2}\right) dy_i + \frac{y_{f0} - y_{i0}}{(IF_0)^2} dx_f + \frac{x_{i0} - x_{f0}}{(IF_0)^2} dy_f
$$
  
=  $k_{\theta_{if}} + v_{\theta_{if}}$ 

donde:

*I =* estación actual

 *B =* estación anterior

 *F =* estación siguiente

$$
k_{\theta_{bif}} = \theta_{bif} - \theta_{bif_0}
$$
  
\n
$$
\theta_{bif_0} = \tan^{-1} \left( \frac{x_{f_0} - x_{i_0}}{y_{f_0} - y_{i_0}} \right) - \tan^{-1} \left( \frac{x_{b_0} - x_{i_0}}{y_{b_0} - y_{i_0}} \right) + D
$$
  
\n
$$
(IB_0)^2 = (x_{b_0} - x_{i_0})^2 + (y_{b_0} - y_{i_0})^2
$$
  
\n
$$
(IF_0)^2 = (x_{f_0} - x_{i_0})^2 + (y_{f_0} - y_{i_0})^2
$$

La desviación estándar de cada observación es:

$$
\sigma = \sqrt{e_{ce}^2 + e_{ob}^2 + e_{pn}^2 + e_{ch}^2}
$$

donde:

*ece =* Error de centrado

 *eob =* Error de objetivo

 *epn =* Error de puntería

 *ech =* Error de círculo horizontal

### **Ecuación Vertical**

Las observaciones verticales indican las diferencias entre desniveles observados y calculados. La fórmula general es:

$$
dz_i - dz_j = k_{d_{ij}} + v_{d_{ij}}
$$

donde:  $k_{d_{ij}} = h_{ij} - (z_{i_0} - z_{j_0})$ 

La desviación estándar de cada observación es:

$$
\sigma = \sqrt{e_{pn}^2 + e_{cv}^2}
$$

donde:

*epn =* Error de puntería

 *edp =* Error de círculo vertica